# Oracle® Real Application Clusters Real Application Clusters Installation Guide for Docker Containers

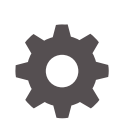

Release 21c Oracle Linux x86-64 F23609-08 November 2022

ORACLE

Oracle Real Application Clusters Real Application Clusters Installation Guide for Docker Containers, Release 21c Oracle Linux x86-64

F23609-08

Copyright © 2014, 2022, Oracle and/or its affiliates.

Primary Author: Douglas Williams

Contributing Authors: Mark Bauer, Gia-Khanh Nguyen, Paramdeep Sani

Contributors: Subrahmanyam Kodavaluru , Erich Kreisler , Gia-Khanh Nguyen, Anil Nair, Thirumalai Thathachary , Jyoti Verma, Gridhar Reddy Sangala

This software and related documentation are provided under a license agreement containing restrictions on use and disclosure and are protected by intellectual property laws. Except as expressly permitted in your license agreement or allowed by law, you may not use, copy, reproduce, translate, broadcast, modify, license, transmit, distribute, exhibit, perform, publish, or display any part, in any form, or by any means. Reverse engineering, disassembly, or decompilation of this software, unless required by law for interoperability, is prohibited.

The information contained herein is subject to change without notice and is not warranted to be error-free. If you find any errors, please report them to us in writing.

If this is software, software documentation, data (as defined in the Federal Acquisition Regulation), or related documentation that is delivered to the U.S. Government or anyone licensing it on behalf of the U.S. Government, then the following notice is applicable:

U.S. GOVERNMENT END USERS: Oracle programs (including any operating system, integrated software, any programs embedded, installed, or activated on delivered hardware, and modifications of such programs) and Oracle computer documentation or other Oracle data delivered to or accessed by U.S. Government end users are "commercial computer software," "commercial computer software documentation," or "limited rights data" pursuant to the applicable Federal Acquisition Regulation and agency-specific supplemental regulations. As such, the use, reproduction, duplication, release, display, disclosure, modification, preparation of derivative works, and/or adaptation of i) Oracle programs (including any operating system, integrated software, any programs embedded, installed, or activated on delivered hardware, and modifications of such programs), ii) Oracle computer documentation and/or iii) other Oracle data, is subject to the rights and limitations specified in the license contained in the applicable contract. The terms governing the U.S. Government's use of Oracle cloud services are defined by the applicable contract for such services. No other rights are granted to the U.S. Government.

This software or hardware is developed for general use in a variety of information management applications. It is not developed or intended for use in any inherently dangerous applications, including applications that may create a risk of personal injury. If you use this software or hardware in dangerous applications, then you shall be responsible to take all appropriate fail-safe, backup, redundancy, and other measures to ensure its safe use. Oracle Corporation and its affiliates disclaim any liability for any damages caused by use of this software or hardware in dangerous applications.

Oracle®, Java, and MySQL are registered trademarks of Oracle and/or its affiliates. Other names may be trademarks of their respective owners.

Intel and Intel Inside are trademarks or registered trademarks of Intel Corporation. All SPARC trademarks are used under license and are trademarks or registered trademarks of SPARC International, Inc. AMD, Epyc, and the AMD logo are trademarks or registered trademarks of Advanced Micro Devices. UNIX is a registered trademark of The Open Group.

This software or hardware and documentation may provide access to or information about content, products, and services from third parties. Oracle Corporation and its affiliates are not responsible for and expressly disclaim all warranties of any kind with respect to third-party content, products, and services unless otherwise set forth in an applicable agreement between you and Oracle. Oracle Corporation and its affiliates will not be responsible for any loss, costs, or damages incurred due to your access to or use of third-party content, products, or services, except as set forth in an applicable agreement between you and Oracle.

# **Contents**

# 1 [How to Install and Configure Oracle RAC on Docker](#page-4-0)

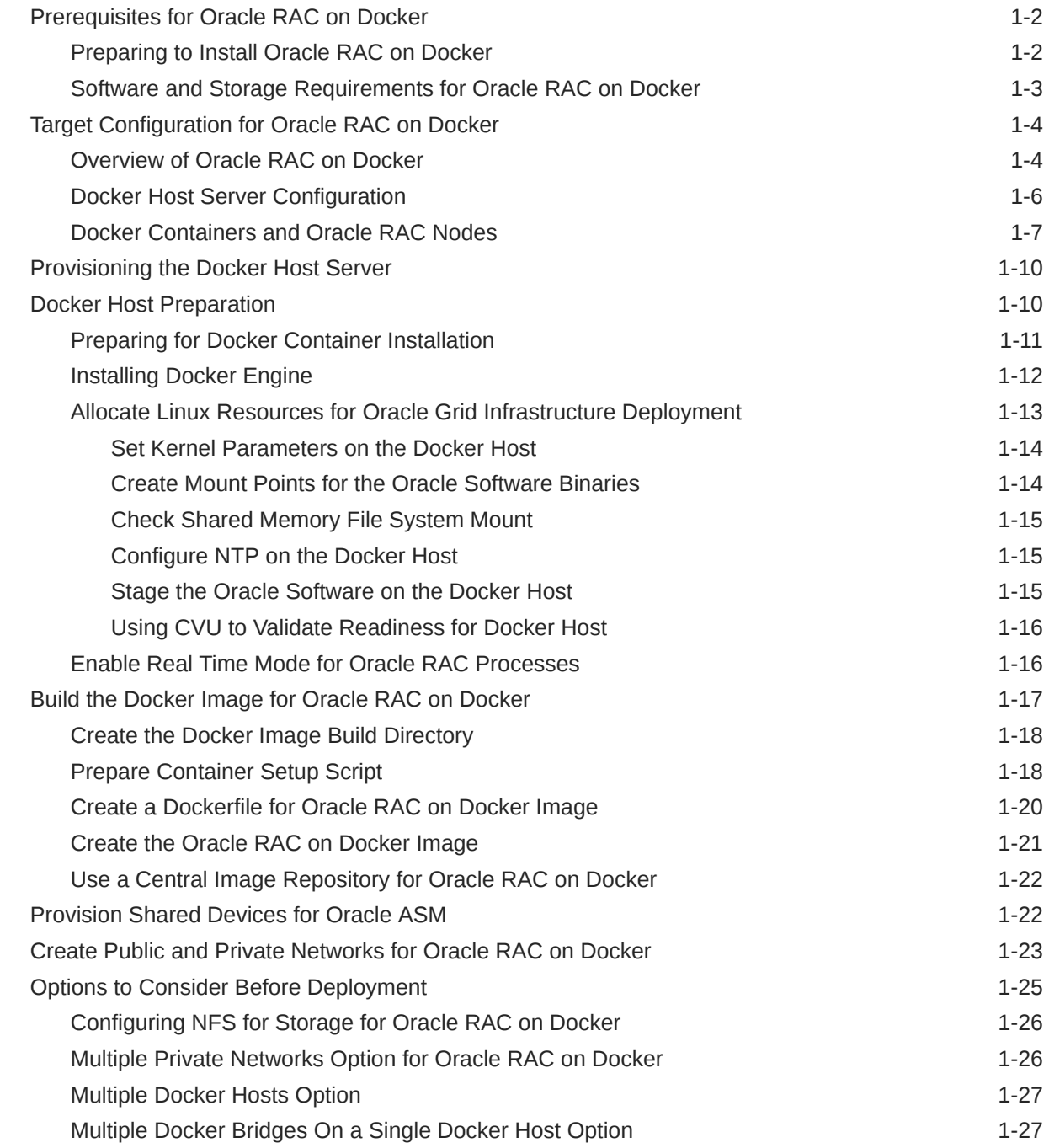

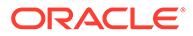

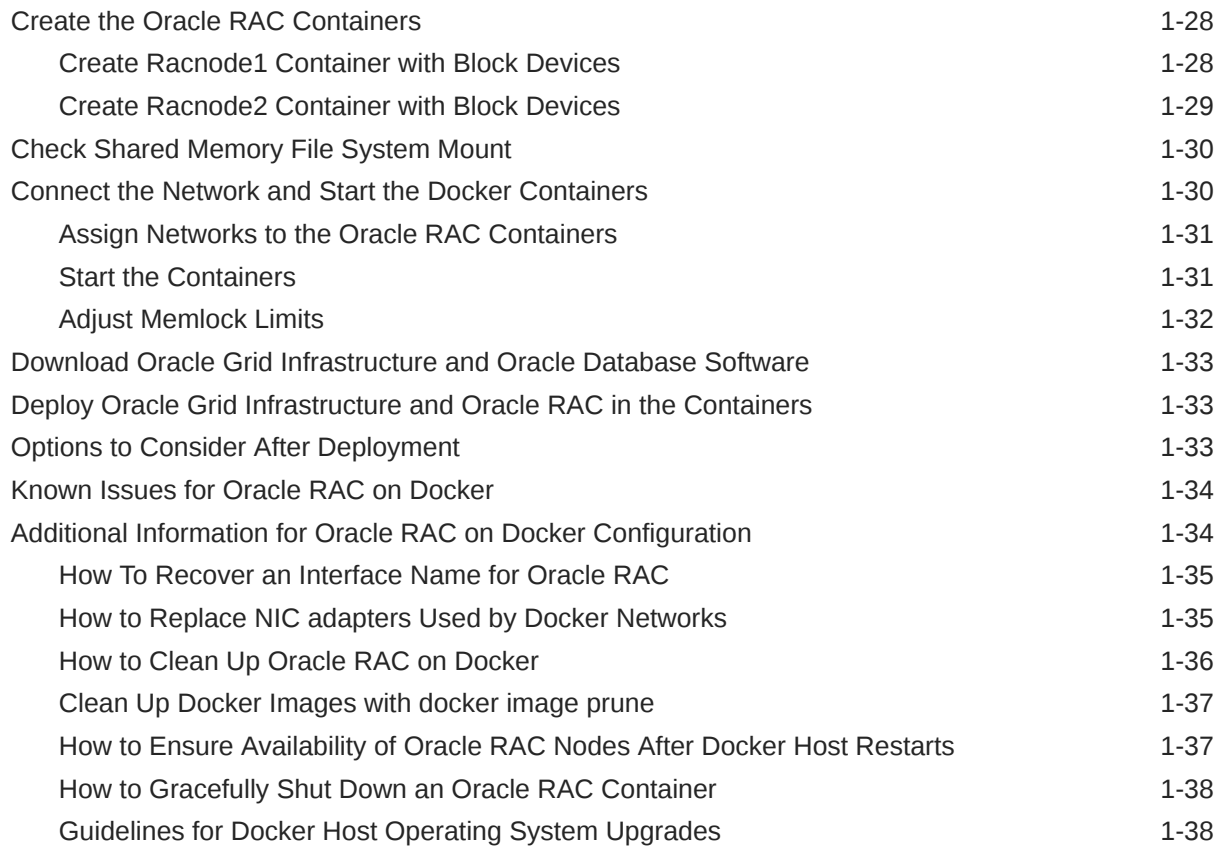

# A [Example of Installing Oracle Grid Infrastructure and Oracle RAC on](#page-43-0) [Docker](#page-43-0)

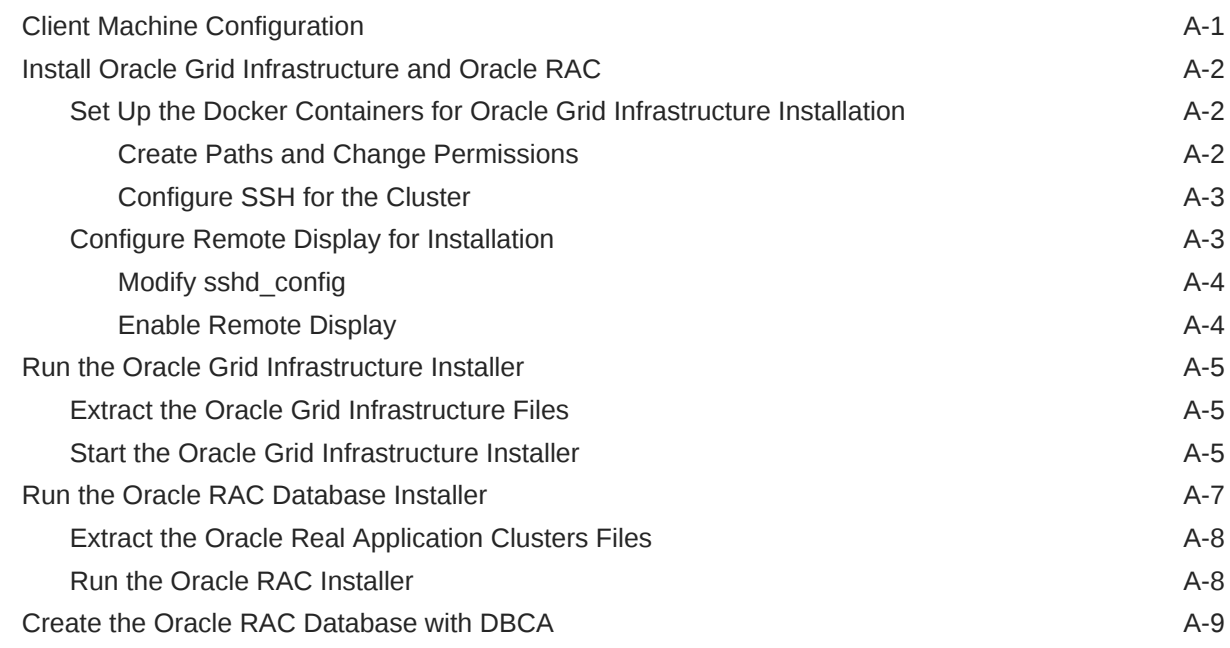

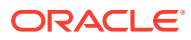

# <span id="page-4-0"></span>1

# How to Install and Configure Oracle RAC on Docker

Use these instructions to install Oracle Real Application Clusters (Oracle RAC) on Oracle Container Runtime for Docker.

In this publication, the Linux server hosting the Docker containers is referred to as the **Docker host**, or just the **Host**. The Docker containers running the Oracle RAC, Oracle Grid Infrastructure, and Oracle Automatic Storage Management (Oracle ASM) are collectively referred to as the Docker Oracle RAC Container, or just the Oracle RAC Container.

- [Prerequisites for Oracle RAC on Docker](#page-5-0) Before beginning to deploy Oracle Real Application Clusters (Oracle RAC) on Docker, ensure that you are prepared for the installation, and that your system meets software and storage requirements.
- **[Target Configuration for Oracle RAC on Docker](#page-7-0)** The procedures in this document are tested for a 2-node Oracle RAC cluster running on two separate Linux host servers, and using block devices for shared storage.
- [Provisioning the Docker Host Server](#page-13-0) You can provision the Linux server hosting Docker (the Docker host server) either on a bare metal (physical) server, or on an Oracle Linux Virtual Machine (VM).
- **[Docker Host Preparation](#page-13-0)** Before you can install Oracle Grid Infrastructure and Oracle Real Application Clusters, you must install Oracle Container Runtime for Docker.
- [Build the Docker Image for Oracle RAC on Docker](#page-20-0) To build Oracle Real Application Clusters (Oracle RAC) installation images, you create an image directory, create an image, and ensure the Docker host has connectivity to the Internet.
- [Provision Shared Devices for Oracle ASM](#page-25-0) Ensure that you provision storage devices for Oracle Automatic Storage Management (Oracle ASM) with clean disks.
- [Create Public and Private Networks for Oracle RAC on Docker](#page-26-0) Use this example to see how to configure the public network and private networks for Oracle Real Application Clusters (Oracle RAC).
- [Options to Consider Before Deployment](#page-28-0) Before deployment of Oracle RAC on Docker, review network and host configuration options.
- [Create the Oracle RAC Containers](#page-31-0) To create Oracle Real Application Clusters (Oracle RAC) containers, run docker create commands similar to these examples.
- [Check Shared Memory File System Mount](#page-33-0) Use this command to check the shared memory mount.

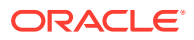

- <span id="page-5-0"></span>• [Connect the Network and Start the Docker Containers](#page-33-0) Before you start the containers, you set up the public and private networks, and assign the networks to the Oracle RAC Containers.
- [Download Oracle Grid Infrastructure and Oracle Database Software](#page-36-0) Download the Oracle Database and Oracle Grid Infrastructure software from the Oracle Technology Network, and stage it.
- [Deploy Oracle Grid Infrastructure and Oracle RAC in the Containers](#page-36-0) After you prepare the containers, complete a standard Oracle Grid Infrastructure and Oracle Real Application Clusters (Oracle RAC).
- [Options to Consider After Deployment](#page-36-0) After deployment of Oracle RAC in containers, you can choose to add more or remove Oracle Real Application Clusters (Oracle RAC) nodes, or install different releases of Oracle RAC.
- [Known Issues for Oracle RAC on Docker](#page-37-0) When you deploy Oracle Real Application Clusters (Oracle RAC) on Docker containers, if you encounter an issue, check to see if it is a known issue.
- [Additional Information for Oracle RAC on Docker Configuration](#page-37-0) This information can help to resolve issues that can arise with Oracle Real Application Clusters (Oracle RAC) on Docker.

# Prerequisites for Oracle RAC on Docker

Before beginning to deploy Oracle Real Application Clusters (Oracle RAC) on Docker, ensure that you are prepared for the installation, and that your system meets software and storage requirements.

- Preparing to Install Oracle RAC on Docker To use these instructions, you should have background knowledge of the technology and operating system.
- [Software and Storage Requirements for Oracle RAC on Docker](#page-6-0) Review which Oracle software releases are supported for deployment with Oracle RAC on Docker, and what storage options you can use.

# Preparing to Install Oracle RAC on Docker

To use these instructions, you should have background knowledge of the technology and operating system.

You should be familiar with the following technologies:

- Linux
- Docker
- Oracle Real Application Clusters (Oracle RAC) installation
- Oracle Grid Infrastructure installation
- Oracle Automatic Storage Management (Oracle ASM).

The installation basically follows the standard Linux installation procedure. However, because Docker is closely integrated with the host operating system, some of the environment setup steps are slightly different. Refer to the Docker documentation for an explanation of the Docker architecture, including namespaces, and resources for

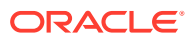

<span id="page-6-0"></span>which you cannot use a namespace. This guide focuses on what is different. For information about standard steps and details of configuration, refer to *Oracle Grid Infrastructure Installation and Upgrade Guide for Linux*. Review the Oracle Grid Infrastructure Installation Checklist before starting the installation.

#### **Related Topics**

• Oracle Grid Infrastructure Installation Checklist

### Software and Storage Requirements for Oracle RAC on Docker

Review which Oracle software releases are supported for deployment with Oracle RAC on Docker, and what storage options you can use.

#### **Software Requirements**

Oracle Real Application Clusters (Oracle RAC) on Docker is currently supported only with the following releases:

- Oracle Grid Infrastructure Release 21c (21.3 or later release updates)
- Oracle Database Release 21c (21.3 or later)
- Oracle Container Runtime for Docker Release 18.09 or later
- Oracle Linux 7-slim Docker image (oraclelinux:7-slim)
- Oracle Linux for Docker host on Oracle Linux 7.4 (Linux-x86-64) or later updates.
- Unbreakable Enterprise Kernel Release 5 (UEKR5), Unbreakable Enterprise Kernel 6 (UEKR6), and their updates. Refer to *Oracle Linux Oracle Container Runtime for Docker User's Guide* for the supported kernel versions.

In this example, we use Oracle Linux 7.9 (Linux-x86-64) with the Unbreakable Enterprise Kernel 5: 4.14.35-2047.501.2el7uek.x86\_64 .

#### **See Also:**

Oracle operating systems documentation. Select Oracle Linux, then Oracle Linux 7, and then search for "Docker" to find *Oracle Linux: Oracle Container Runtime for Docker User's Guide*.

<https://docs.oracle.com/en/operating-systems/>

#### **Storage Requirements**

Database storage for Oracle RAC on Docker must use Oracle Automatic Storage Management (Oracle ASM) configured either on block storage, or on a network file system (NFS).

### **Caution:**

Oracle Automatic Storage Management Cluster File System (Oracle ACFS) and Oracle ASM Filter Driver (Oracle ASMFD) are not supported.

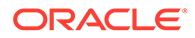

#### **Related Topics**

• [Oracle RAC Technologies Certification Matrix for UNIX Platforms](https://www.oracle.com/database/technologies/tech-generic-unix-new.html)

# <span id="page-7-0"></span>Target Configuration for Oracle RAC on Docker

The procedures in this document are tested for a 2-node Oracle RAC cluster running on two separate Linux host servers, and using block devices for shared storage.

- Overview of Oracle RAC on Docker Starting with Oracle Database 21c (21.3), Oracle RAC is supported in Docker containers for production deployments.
- [Docker Host Server Configuration](#page-9-0) When configuring your Docker host server, follow these guidelines, and see the configuration Oracle used for testing.
- [Docker Containers and Oracle RAC Nodes](#page-10-0) Learn about the configuration used in this document, so that you can understand the procedures we follow.

# Overview of Oracle RAC on Docker

Starting with Oracle Database 21c (21.3), Oracle RAC is supported in Docker containers for production deployments.

To prevent a single host causing complete downtime in a production environment, distribute Oracle RAC nodes across Docker hosts running on different physical servers. It is possible to configure Oracle RAC on Docker hosts running on same physical server for test and development environments. The procedures in this document are tested for a two-node Oracle RAC cluster, with each node running on a separate Linux Docker host server, and using block devices for shared storage.

The following figures show examples of typical test and development deployments.

This figure shows a production deployment, in which containers are located in different Docker hosts on separate hardware servers, with a high availability storage and network configuration:

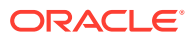

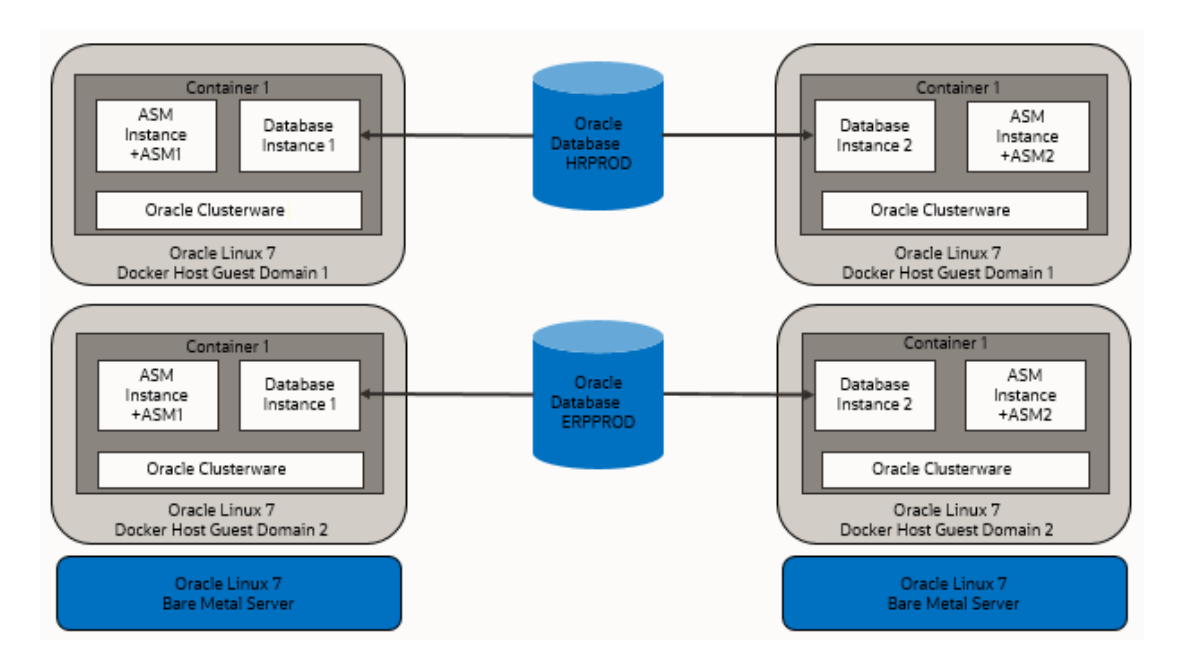

**Figure 1-1 Production Configuration Oracle RAC on Docker**

Placing Docker cluster nodes in containers on different Docker host virtual machines on different hardware servers enhances high availability. The following figure shows another production configuration, in which there are two containers on one host, in separate guest domains, and two containers on a second host, also with two separate guest domains, with a high availability storage and network configuration:

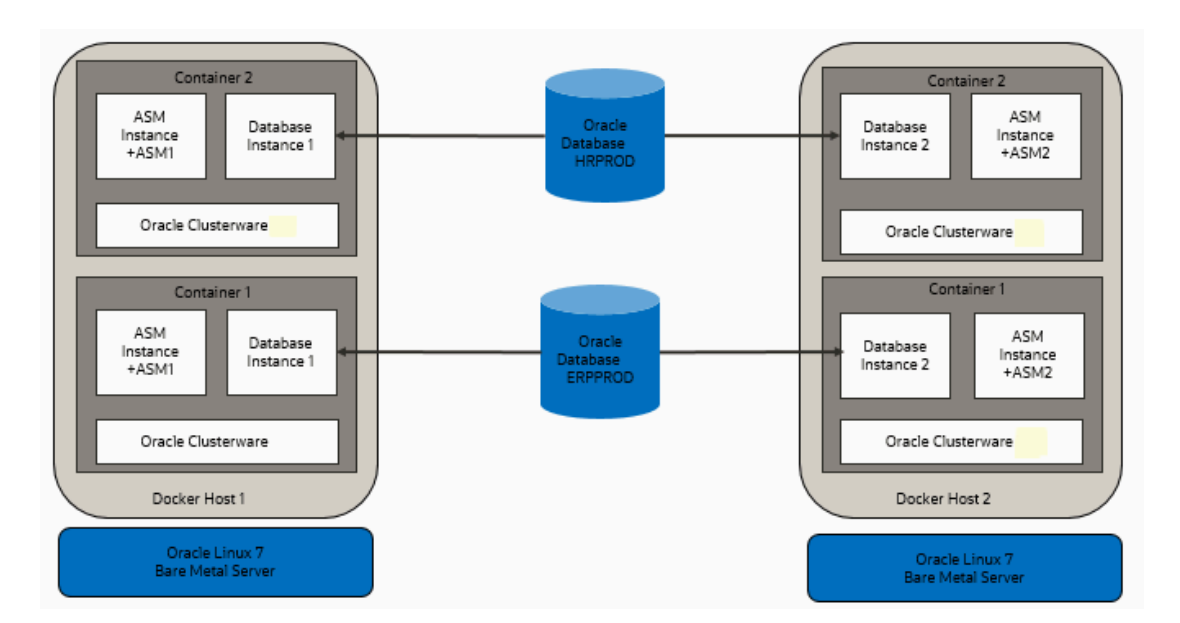

**Figure 1-2 Bare Metal Server Production Deployment for Oracle RAC on Docker**

The next figure shows a Docker host in which the cluster member nodes are containers in the same Docker host. The example on the right shows two Docker hosts on the same hardware

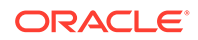

<span id="page-9-0"></span>server, with separate containers on each host. This is not a production environment, but can be useful for development.

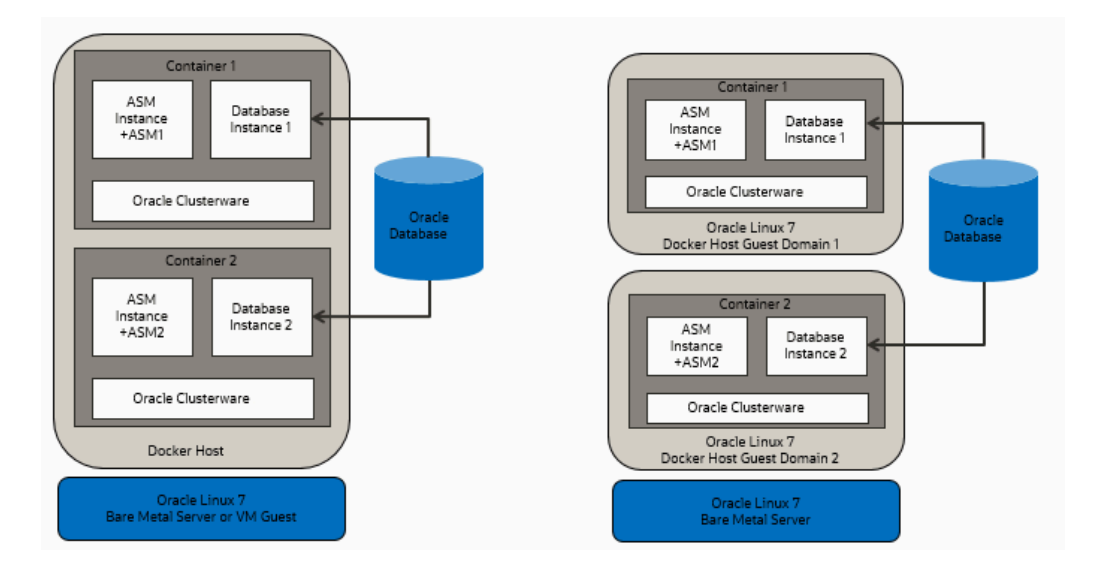

**Figure 1-3 Test or Development Deployment Examples of Oracle RAC on Docker**

For virtual test and development clusters, you can use two or more Docker containers as nodes of the same cluster, running on only one Oracle Linux Docker host, because high availability is not required for testing.

# Docker Host Server Configuration

When configuring your Docker host server, follow these guidelines, and see the configuration Oracle used for testing.

The Docker server must be sufficient to support the intended number of Docker containers, each of which must meet at least the minimum requirements for Oracle Grid Infrastructure servers hosting an Oracle Real Application Clusters node. Client machines must provide sufficient support for the X Window System (X11) remote display interactive installation sessions run from the Oracle RAC node. However, if you use noninteractive (silent) installation, then the client machine is not needed.

The Docker containers in this example configuration were created on the machines docker-host-1 and docker-host-2 for Oracle Real Application Clusters (Oracle RAC):

- Oracle RAC Node 1
	- Docker host: docker-host -1
	- Container: racnode1
	- CPU Core IDs: 0 and 1
	- RAM: 60GB
	- Swap memory: 32 GB
	- Hugepages: 16384

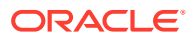

<span id="page-10-0"></span>– Operating system disk:

You can use any supported storage options for Oracle Grid Infrastructure. Ensure that your storage has at least the following available space:

- \* Root  $($ *()*: 40 GB
- /scratch: 80 GB (the Docker host directory, which will be used for /u01 to store Oracle Grid Infrastructure and Oracle Database homes")
- \* /var/lib/docker: 100 GB xfs
- Docker version: 19.03.1-01
- Linux: Oracle Linux Server release 7.7, with kernel 4.14.35-1902.300.11.el7uek.x86\_64
- Oracle RAC Node 2
	- Docker host: docker-host-2
	- Container: racnode2
	- CPU Core IDs: 0 and 1
	- RAM: 60GB
	- Swap memory: 32 GB
	- Hugepages: 16384
		- Operating system disk: You can use any supported storage options for Oracle Grid Infrastructure. Ensure that your storage has at least the following available space:
			- Root (/): 40 GB
			- $*$  /scratch: 80 GB (the Docker host directory, which will be used for  $/101$  to store Oracle Grid Infrastructure and Oracle Database homes")
			- \* /var/lib/docker: 100 GB xfs
	- Docker version: 19.03.1-01
	- Linux: Oracle Linux Server release 7.7, with kernel 4.14.35-1902.300.11.el7uek.x86\_64
- **Block devices**

You can use any supported storage options for Oracle Grid Infrastructure. Ensure that your storage has at least the following available space:

- $/\text{dev/sdd}$  (50 GB)
- /dev/sde (50 GB)

#### **Related Topics**

• Supported Storage Options for Oracle Grid Infrastructure

### Docker Containers and Oracle RAC Nodes

Learn about the configuration used in this document, so that you can understand the procedures we follow.

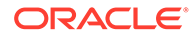

This document provides steps and commands to create Docker containers using the two-node configuration as an the example that this guide provides. The configuration information that follows is a reference for that configuration.

#### **Caution:**

For your own configuration, keep in mind that a configuration that can support running real-time processes in the Docker containers incurs a limit of no more than 10 Docker containers in a given Docker host that you use as a node, either in the same or in different clusters. In your own deployment, if you want to increase the number of possible nodes, then you can use multiple Docker hosts.

The Docker containers in this example configuration were created on the Docker hosts docker-host-1 and docker-host-2 for Oracle Real Application Clusters (Oracle RAC):

#### **Oracle RAC Node 1**

- Container: racnode1
- CPU core IDs: 0 and 1
- Memory
	- RAM memory: 16 GB
	- Swap memory: 16 GB
- Oracle Automatic Storage Management (Oracle ASM) Disks
	- /dev/asm-disk1
	- /dev/asm-disk2
- Host names and IP addresses
	- racnode1, 10.0.20.150
	- racnode1-vip, 10.0.20.160
	- racnode1-priv, 192.168.17.150
	- racnode-scan, 10.0.20.170/171/172
	- Domain: example.info
- The racnode1 Docker volumes are mounted using Docker host directory paths and appropriate permissions.

To ensure that the mount is performed as a directory, each mount is specified using  $-v$  or  $-v$  olume. A volume consists of three fields, separated by colon characters (:). When you set up volumes, you must set the volume fields in the following order: *source-path*:*target-path*:*options*. For example:

```
# docker container create ... --volume /boot:/boot:ro ... -name 
racnode1
```
Note that /boot must be readonly inside the container.

Each of the following volumes are mounted:

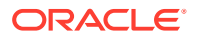

- /boot : read-only (/boot:ro)
- /dev/shm read-write (/dev/shm)
- /software/stage read-write (/scratch/software/stage)
- /u01 read-write (/scratch/rac/cluster01/node1)
- /sys/fs/cgroup read-only (/sys/fs/cgroup)
- /etc/localtime read-only (/etc/localtime)

### **Note:**

After this procedure is completed, to confirm mounts are set up, you can run the Docker command docker container inspect racnode1. For more information about using this command to check mounts for your configuration, refer to the Docker documentation.

- Oracle Database configuration
	- Release 21.3
	- CDB name: orclcdb
	- PDB name: orclpdb
	- Instance: orclcdb1
	- SGA size: 3 GB
	- PGA size: 2 GB

#### **Oracle RAC Node 2**

- Container: racnode2
- CPU core IDs: 2 and 3
- **Memory** 
	- RAM memory: 16 GB
	- Swap memory: 16 GB
- Oracle Automatic Storage Management (Oracle ASM) Disks
	- /dev/asm/disk1
	- /dev/asm-disk2
- Host names and IP addresses
	- racnode2 10.0.20.151
	- racnode2-vip 10.0.20.161
	- racnode2-priv 192.168.17.151
	- racnode-scan 10.0.20.170/171/172
	- Domain: example.info
- The racnode2 Docker volumes are mounted using Docker host directory paths and appropriate permissions.

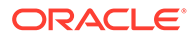

<span id="page-13-0"></span>To ensure that the mount was performed as a directory, mounts are created for Docker using  $-v$  or  $-v$  olume. A volume consists of three fields, separated by colon characters (:). When you configure your volumes, you must set the volume fields in the following order: *source-path*:*target-path*:*options*. For example:

```
# docker container create ... --volume /boot:/boot:ro ... -name 
racnode2
```
Each of the following volumes are created:

- $/$ boot : read-only  $($ /boot:ro)
- /dev/shm read-write (/dev/shm)
- /software/stage read-write (/scratch/software/stage)
- /u01 read-write (/scratch/rac/cluster01/node2)
- /sys/fs/cgroup read-only (/sys/fs/cgroup)
- /etc/localtime read-only (/etc/localtime)

#### **Note:**

After this procedure is completed, to confirm mounts are set up, you can run the Docker command docker container inspect racnode2. For more information about using this command to check mounts for your configuration, refer to the Docker documentation.

- Oracle Database
	- Instance: orclcdb2

#### **Related Topics**

• <https://docs.docker.com/>

# Provisioning the Docker Host Server

You can provision the Linux server hosting Docker (the Docker host server) either on a bare metal (physical) server, or on an Oracle Linux Virtual Machine (VM).

In addition to the standard memory (RAM) required for Oracle Linux (Linux-x86-64) and the Oracle Grid Infrastructure and Oracle Real Application Clusters (Oracle RAC) instances, Oracle recommends that you provide an additional 2 GB of RAM to each Docker host for the Docker engine.

# Docker Host Preparation

Before you can install Oracle Grid Infrastructure and Oracle Real Application Clusters, you must install Oracle Container Runtime for Docker.

#### • [Preparing for Docker Container Installation](#page-14-0)

Review the Oracle Docker Container documentation, and prepare your system for deployment.

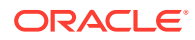

- <span id="page-14-0"></span>**[Installing Docker Engine](#page-15-0)** In this example, the Docker engine is installed on an Oracle Linux 7.7 server with a version 4.14 kernel.
- [Allocate Linux Resources for Oracle Grid Infrastructure Deployment](#page-16-0) Configure Linux resource allocations and configuration settings on the Docker host for Oracle Grid Infrastructure and the Oracle Real Application Clusters (Oracle RAC) container.
- [Enable Real Time Mode for Oracle RAC Processes](#page-19-0) To run processes inside a Docker container for Oracle Real Application Clusters (Oracle RAC), you must enable Open Container Initiative (OCI) runtime capabilities in the Docker daemon and container.

# Preparing for Docker Container Installation

Review the Oracle Docker Container documentation, and prepare your system for deployment.

Each container that you deploy as part of your cluster must satisfy the minimum hardware requirements of the Oracle Real Application Clusters (Oracle RAC) and Oracle Grid Infrastructure software. If you are planing to install Oracle Grid Infrastructure and Oracle RAC database software on data volumes exposed from your environment, then you must have at least 5 GB space allocated for the Oracle RAC on Docker image. However, if you are planning to install software inside the image, then you must have approximately 20 GB allocated for the Oracle RAC on docker image.

To understand Docker better, we highly recommend that you review following sections in *Oracle Container Runtime for Docker*:

- Installing Oracle Container Runtime for Docker
- Configuring Docker Storage
- Working with Containers and Images
- About Docker Networking

#### **See Also:**

Oracle operating systems documentation. Select Oracle Linux, then Oracle Linux 7, and then search for "Docker" to find *Oracle Linux: Oracle Container Runtime for Docker User's Guide*.

<https://docs.oracle.com/en/operating-systems/>

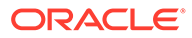

## <span id="page-15-0"></span>Installing Docker Engine

In this example, the Docker engine is installed on an Oracle Linux 7.7 server with a version 4.14 kernel.

In that installation, the Docker storage is in /var/lib/docker, and used the Docker OverlayFS storage driver option overlay2, with an  $xfs$  backing file system, with d type=true enabled. After the setup, the Docker engine looks like the following example:

```
# docker info
Client:
 Debug Mode: false
Server:
  Containers: 0
 Running: 0
 Paused: 0
  Stopped: 0
  Images: 0
  Server Version: 19.03.1-ol
  Storage Driver: overlay2
  Backing Filesystem: xfs
  Supports d_type: true
  Native Overlay Diff: false
  Logging Driver: json-file
  Cgroup Driver: cgroupfs
  Plugins:
  Volume: local
  Network: bridge host ipvlan macvlan null overlay
  Log: awslogs fluentd gcplogs gelf journald json-file local logentries 
splunk syslog
  Swarm: inactive
  Runtimes: runc
  Default Runtime: runc
  Init Binary: docker-init
  containerd version: c4444445cb9z30000f49999ed999e6d4zz11c7c39
  runc version: 
  init version: fec3683
  Security Options:
  seccomp
  Profile: default
 Kernel Version: 4.14.35-1902.300.11.el7uek.x86 64
  Operating System: Oracle Linux Server 7.7
  OSType: linux
  Architecture: x86_64
  CPUs: 8
  Total Memory: 58.71GiB
  Name: docker-inst-1-99242
  ID: ZZZ2:YYYG:VVVV:VVVV:RRRR:EZI2:XYRX:RJPS:7ZZZ:4KZ4:GFJ5:P26O
  Docker Root Dir: /var/lib/docker
  Debug Mode: false
  Registry: https://index.docker.io/v1/
```
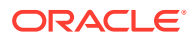

```
Labels:
  Experimental: false
  Insecure Registries:
  127.0.0.0/8
  Live Restore Enabled: false
WARNING: bridge-nf-call-iptables is disabled
WARNING: bridge-nf-call-ip6tables is disabled
```
Registries:

#### **Related Topics**

[Use the OverlayFS storage driver](https://docs.docker.com/storage/storagedriver/overlayfs-driver/)

#### **See Also:**

Oracle operating systems documentation. Select Oracle Linux, then Oracle Linux 7, and then search for "Docker" to find *Oracle Linux: Oracle Container Runtime for Docker User's Guide*.

<https://docs.oracle.com/en/operating-systems/>

# Allocate Linux Resources for Oracle Grid Infrastructure Deployment

Configure Linux resource allocations and configuration settings on the Docker host for Oracle Grid Infrastructure and the Oracle Real Application Clusters (Oracle RAC) container.

- [Set Kernel Parameters on the Docker Host](#page-17-0) To ensure that your kernel resource allocation is adequate, update the Linux /etc/ sysctl.conf file.
- [Create Mount Points for the Oracle Software Binaries](#page-17-0) As the root user, create mount points for the Oracle software on local or remote storage.
- [Check Shared Memory File System Mount](#page-18-0) Use this command to check the shared memory mount.
- [Configure NTP on the Docker Host](#page-18-0) You must set up the NTP (Network Time Protocol) server on the Docker host for the Oracle Real Application Clusters (Oracle RAC) container.
- [Stage the Oracle Software on the Docker Host](#page-18-0) To stage Oracle Grid Infrastructure and Oracle Real Application Clusters software, create mount points, either on local or remote storage.
- [Using CVU to Validate Readiness for Docker Host](#page-19-0) Oracle recommends that you use standalone Cluster Verification Utility (CVU) on your Docker host to help to ensure that the Docker host is configured correctly.

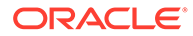

### <span id="page-17-0"></span>Set Kernel Parameters on the Docker Host

To ensure that your kernel resource allocation is adequate, update the Linux /etc/ sysctl.conf file.

The /etc/sysconfig directory contains files that control your system's configuration.

- **1.** Log in as root
- **2.** Use the vim editor to update /etc/sysctl.conf parameters to the following values:
	- fs.aio-max-nr=1048576
	- $fs.file-max = 6815744$
	- net.core.rmem  $max = 4194304$
	- net.core.rmem default = 262144
	- $net.core.$ wmem max =  $1048576$
	- net.core.wmem default =  $262144$
	- vm.nr hugepages=16384
- **3.** Run the following commands:
	- # sysctl -a # sysctl –p

#### **Note:**

Because vm.nr\_hugepages enable hugepages in the Docker host, Oracle recommends that you disable Transparent HugePages. For instructions on how to perform this task, refer to "Disabling Transparent HugePages" in *Oracle Database Installation Guide for Linux*.

#### **Related Topics**

• [Disabling Transparent HugePages](https://docs.oracle.com/pls/topic/lookup?ctx=db21&id=LADBI-GUID-02E9147D-D565-4AF8-B12A-8E6E9F74BEEA%20)

### Create Mount Points for the Oracle Software Binaries

As the root user, create mount points for the Oracle software on local or remote storage.

The mount points that you create must be available to all Docker hosts, use interfaces such as  $i$ scsi, and be mountable within each container under the file path  $/u01$ .

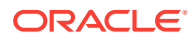

<span id="page-18-0"></span>As the root user, run commands similar to the following:

On docker-host-1: # mkdir -p /scratch/rac/cluster01/node1 docker-host-2 # mkdir -p /scratch/rac/cluster01/node2

### Check Shared Memory File System Mount

Use this command to check the shared memory mount.

Verify that shared memory  $//dev/shm)$  is mounted properly with sufficient size. These procedures were tested with 4 GB.

For example:

# df -h /dev/shm

The  $df$  -h command displays the file system on which  $/dev /$ shm is mounted, and also displays in GB the total size, and the free size of shared memory.

### Configure NTP on the Docker Host

You must set up the NTP (Network Time Protocol) server on the Docker host for the Oracle Real Application Clusters (Oracle RAC) container.

Containers on Docker inherit the time from the Docker host. For this reason, the network time protocol daemon (NTPD) must run on the Docker host, not inside the Oracle RAC container. For information about how to set up the network time server, refer to the section describing how to configure the NTPD service in *Oracle Linux 7 Administrator's Guide*.

#### **Related Topics**

• [Oracle Linux 7 Administrator's Guide](https://docs.oracle.com/en/operating-systems/oracle-linux/7/admin/section_m5p_j1h_pp.html)

### Stage the Oracle Software on the Docker Host

To stage Oracle Grid Infrastructure and Oracle Real Application Clusters software, create mount points, either on local or remote storage.

Assuming that you perform the installation from node 1 of the Oracle RAC cluster, the mount point that you create for the Oracle software must be available to at least the Docker host of node 1, and be mountable within the container under the file path /stage/software.

As the root user, run commands similar to the following:

# mkdir -p /scratch/software/stage

After you create the mount point, download the following software from OTN and stage it under /scratch/software/stage.

Oracle Database 21c Grid Infrastructure (21.3) for Linux x86-64 (grid home.zip)

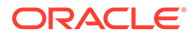

Oracle Database 21c (21.3) for Linux x86-64 (db home.zip)

### <span id="page-19-0"></span>Using CVU to Validate Readiness for Docker Host

Oracle recommends that you use standalone Cluster Verification Utility (CVU) on your Docker host to help to ensure that the Docker host is configured correctly.

You can use CVU to assist you with system checks in preparation for creating a Docker container for Oracle Real Application Clusters (Oracle RAC), and installing Oracle RAC inside the containers. CVU runs the appropriate system checks automatically, and prompts you to fix problems that it detects. To obtain the benefits of system checks, you must run the utility on all the Docker hosts that you want to configure to host the Oracle RAC containers.

To obtain CVU, download Patch 30839369: Standalone CVU version 21.7 for container host July 2022 (Patch).

#### **Note:**

Ensure that you download the **container host** patch, which is different from the standard CVU distribution.

#### **Related Topics**

• [Patch 30839369: Standalone CVU version 21.7 for container host July 2022](https://updates.oracle.com/Orion/Services/download/cvupack_linux_ol7_x86_64.zip?aru=24906122&patch_file=cvupack_linux_ol7_x86_64.zip) [\(Patch\)](https://updates.oracle.com/Orion/Services/download/cvupack_linux_ol7_x86_64.zip?aru=24906122&patch_file=cvupack_linux_ol7_x86_64.zip)

## Enable Real Time Mode for Oracle RAC Processes

To run processes inside a Docker container for Oracle Real Application Clusters (Oracle RAC), you must enable Open Container Initiative (OCI) runtime capabilities in the Docker daemon and container.

To run processes inside a container in real time mode, you must update the OPTIONS value in /etc/sysconfig/docker.

- **1.** Log in as root, and open /usr/lib/systemd/system/docker.service in an editor.
- **2.** Append the following parameter setting for the line starting with entry ExecStart= under the [Service] section:

--cpu-rt-runtime=950000

After appending the parameter, the ExecStart value should appear similar to the following example:

```
ExecStart=/usr/bin/dockerd -H fd:// --containerd=/run/containerd/
containerd.sock --cpu-rt-runtime=950000
```
**3.** Save the /usr/lib/systemd/system/docker.service file.

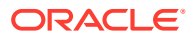

<span id="page-20-0"></span>**4.** Run the following commands to reload the daemon and container with the changes:

```
# systemctl daemon-reload
# systemctl stop docker
# systemctl start docker
```
After the changes, running a Docker service status command must return a result similar to the following:

```
# systemctl status docker
  docker.service - Docker Application Container Engine
 Loaded: loaded (/usr/lib/systemd/system/docker.service; disabled; vendor 
preset: disabled)
  Active: active (running) since Mon 2020-04-13 23:45:39 GMT; 17h ago
  Docs: https://docs.docker.com
 Main PID: 12892 (dockerd)
 CGroup: /system.slice/docker.service
  12892 /usr/bin/dockerd -H fd:// --containerd=/run/containerd/
containerd.sock --cpu-rt-runtime=950000
```
# Build the Docker Image for Oracle RAC on Docker

To build Oracle Real Application Clusters (Oracle RAC) installation images, you create an image directory, create an image, and ensure the Docker host has connectivity to the Internet.

#### **Note:**

You can do this procedure on one Docker host, and use the image on the other Docker hosts, or repeat the same image build procedure on each Docker host.

```
• Create the Docker Image Build Directory
To perform the Docker Image creation, use this procedure to create a directory for the
build process.
```

```
• Prepare Container Setup Script
To maintain device permissions, default route and host environment configuration, create
a script to run automatically after container restarts to configure the container
environment.
```
- [Create a Dockerfile for Oracle RAC on Docker Image](#page-23-0) To set up the Oracle Real Application Clusters (Oracle RAC) Dockerfile images, you must pull a base Oracle Linux image.
- [Create the Oracle RAC on Docker Image](#page-24-0) To create the Oracle Real Application Clusters (Oracle RAC) image, set your Oracle Linux environment as required, and build an image from the Dockerfile and context.
- [Use a Central Image Repository for Oracle RAC on Docker](#page-25-0) You can chose to set up a container image repository for your Docker images.

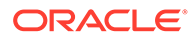

### <span id="page-21-0"></span>Create the Docker Image Build Directory

To perform the Docker Image creation, use this procedure to create a directory for the build process.

Log in as root, and enter the following commands:

```
# mkdir /scratch/image
# cd /scratch/image
```
### Prepare Container Setup Script

To maintain device permissions, default route and host environment configuration, create a script to run automatically after container restarts to configure the container environment.

When you restart Docker containers, device permissions, default routes, and /etc/ hosts entries that were previously configured for the containers are reset. To maintain your configuration between Docker and Docker container restarts, use this procedure to build a script that you can configure to run on each container to set up the environment after restarts.

Because Oracle Real Application Clusters (Oracle RAC) uses containers based on systemd, you can run the container environment script on every restart by adding the script to the /etc/rc.local folder inside the container when you create the Oracle RAC slim image. After restarts, the script you add to rc.local can ensure that your Docker container environments are restored. Complete each of these steps in sequence. Create the files and script in the docker image build directory, which in this example is /stage/image.

**1.** Create and populate resolv.conf on the Docker host for your container environment. Also, if you are planning to deploy containers on multiple hosts, then you must ensure that this resolv.conf that you create is available on all Docker hosts where the image is built, because this file contains entries for your domain name server (DNS) search, and search domains.

For the example configuration in this guide, the host file contents for the DNS are as follows:

```
search example.info 
nameserver 162.88.2.6
```
**2.** If the host names for your Docker containers are not in a DNS (see step 1), then create and populate your hostfile on all Docker hosts where the image is built, and populate the file with the host entries of your Docker containers' Public IP addresses, Private IP addresses, and Virtual IP addresses. Use the IP addresses and host names that you set up for your environment. If you are planning to deploy containers on multiple hosts, then you must ensure that the hostfile is available on all of your Docker hosts where you plan to deploy containers.

For the example configuration in this guide, the host file contents are as follows:

```
127.0.0.1 localhost
::1 localhost ip6-localhost ip6-loopback
```
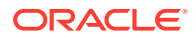

```
## Public IP addresses
10.0.20.150 racnode1.example.info racnode1
10.0.20.151 racnode2.example.info racnode2
## Virtual IP addresses
10.0.20.160 racnode1-vip.example.info racnode1-vip
10.0.20.161 racnode2-vip.example.info racnode2-vip
## Private IPs
192.168.17.150 racnode1-priv.example.info racnode1-priv
192.168.17.151 racnode2-priv.example.info racnode2-priv
```
**3.** Create the script setupContainerEnv.sh in the Docker image build directory, and copy and paste the following contents into the script:

For example:

```
#!/bin/bash
chown grid:asmadmin /dev/asm-disk1
chown grid:asmadmin /dev/asm-disk2
chmod 660 /dev/asm-disk1
chmod 660 /dev/asm-disk2
ip route del default
# In the ip route command, replace with appropriate gateway IP
ip route add default via 10.0.20.1
cat /opt/scripts/startup/resolv.conf > /etc/resolv.conf
cat /opt/scripts/startup/hostfile > /etc/hosts
systemctl reset-failed
```
Always use complete paths for the location of files in the script, so that the script does not require the PATH variable to be set.

We will add this script to run at container startup by using the Oracle RAC containers /etc/ rc.local. This step is described in the section "Build Oracle RAC Database on Docker Image." After you add the line to /etc/rc.local to call the setupContainer.Env.sh script, if the Docker Container is reset, then when a Docker container is started and init loads, setupContainer.Env.sh runs the following operations on every container restart:

- **1.** Sets the default gateway
- **2.** Sets the correct device permissions on ASM devices
- **3.** Sets up the /etc/hosts file.
- **4.** Sets up the /etc/resolv.conf file.

If you plan to deploy containers on multiple hosts, then you must copy setupContainerEnv.sh on all the Docker hosts where the image is built.

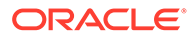

#### <span id="page-23-0"></span>**Note:**

The setup script at the time of the image build, and the content of the resolv.conf and hostfile files, are embedded in the Docker image during the build. That content may not be applicable to the containers deployed using the same image for other deployments, which will have different ASM disks and network configuration. However, you can modify that content after the containers are created and started, for example by logging in the containers and editing the files and script in /opt/scripts/startup.

## Create a Dockerfile for Oracle RAC on Docker Image

To set up the Oracle Real Application Clusters (Oracle RAC) Dockerfile images, you must pull a base Oracle Linux image.

- **1.** Create a file named Dockerfile under /scratch/image.
- **2.** Open the Dockerfile with an editor, and paste the following lines into the Dockerfile:

```
# Pull base image
# ---------------
FROM oraclelinux:7-slim
# Environment variables required for this build (do NOT change)
# -------------------------------------------------------------
## Environment Variables
## ---
ENV container=true \
    SCRIPT DIR=/opt/scripts/startup \
     RESOLVCONFENV="resolv.conf" \
     HOSTFILEENV="hostfile" \
     SETUPCONTAINERENV="setupContainerEnv.sh"
### Copy Files
\# ---COPY $RESOLVCONFENV $HOSTFILEENV $SETUPCONTAINERENV $SCRIPT_DIR/
### RUN Commands
# -----
RUN yum -y install systemd oracle-database-preinstall-21c vim 
passwd openssh-server && \
 yum clean all && \
 sync && \
 groupadd -g 54334 asmadmin && \
 groupadd -g 54335 asmdba && \
 groupadd -g 54336 asmoper && \
 useradd -u 54332 -g oinstall -G 
oinstall,asmadmin,asmdba,asmoper,racdba,dba grid && \
  usermod -g oinstall -G 
oinstall,dba,oper,backupdba,dgdba,kmdba,asmdba,racdba,asmadmin
oracle && \
```
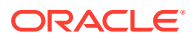

```
cp /etc/security/limits.d/oracle-database-preinstall-21c.conf /etc/
security/limits.d/grid-database-preinstall-21c.conf && \
  sed -i 's/oracle/grid/g' /etc/security/limits.d/grid-database-
preinstall-21c.conf && \
  rm -f /etc/rc.d/init.d/oracle-database-preinstall-21c-firstboot && \
  rm -f /etc/sysctl.conf && \
 echo "$SCRIPT_DIR/$SETUPCONTAINERENV" >> /etc/rc.local && \
 chmod +x $SCRIPT_DIR/$SETUPCONTAINERENV && \
  chmod +x /etc/rc.d/rc.local && \
  sync
USER root
WORKDIR /root
VOLUME ["/software/stage"]
VOLUME ["/u01"]
CMD ["/usr/sbin/init"]
# End of the Dockerfile
```
If you require additional packages for your application, then you can add them to the RUN yum command.

### Create the Oracle RAC on Docker Image

To create the Oracle Real Application Clusters (Oracle RAC) image, set your Oracle Linux environment as required, and build an image from the Dockerfile and context.

**1.** Log in as root, and move to the directory for image creation that you have previously prepared:

```
# cd /stage/image
```
- **2.** Run the procedure for your use case:
	- Your server is behind a proxy firewall:
		- Run the following commands, where:
			- \* *localhost-domain* is the local host and domain for the internet gateway in your network
			- http-proxy is the HTTP proxy server for your network environment
			- https-proxy is the HTTPS proxy server for your network environment
			- 21.3 is the Oracle Database release that you are planning to install inside the container.

```
# export NO_PROXY=localhost-domain
# export http_proxy=http-proxy
# export https_proxy=https-proxy
# export version=21.3
# docker build --force-rm=true --no-cache=true --build-arg \
http_proxy=${http_proxy} --build-arg https_proxy=${https_proxy} \
-t oracle/database-rac:$version-slim -f Dockerfile .
```
• Your server is not behind a proxy firewall:

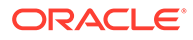

<span id="page-25-0"></span>– Run the following commands, where *version* is the Oracle Database release that you are planning to install inside the Docker Container (for example, 21.3.0):

```
# export version=dbrelease
# docker build --force-rm=true --no-cache=true -t oracle/
database-rac:$version-slim -f Dockerfile .
```
**3.** After the image builds successfully, you should see the image oracle/databaserac:21.3.0-slim created on your Docker host:

```
# docker images
REPOSITORY TAG IMAGE ID CREATED SIZE
oracle/database-rac 21.3.0-slim 7d0a89984725 11 hours ago 359MB
oraclelinux 7-slim f23503228fa1 3 days ago 120MB
```
**4.** Save the image into a tar file, and transfer it to the other Docker host:

```
# docker image save -o /var/tmp/database-rac.tar oracle/database-rac
# scp /var/tmp/database-rac.tar docker-host-2:/var/tmp/database-
rac.tar
```
**5.** On the other Docker host load the image from the tar file and check that it is loaded

```
# docker image load –i /var/tmp/database-rac.tar
# docker images
REPOSITORY TAG IMAGE ID CREATED SIZE
oracle/database-rac 21.3.0-slim 7d0a89984725 20s ago 359MB
```
# Use a Central Image Repository for Oracle RAC on Docker

You can chose to set up a container image repository for your Docker images.

If you have a container image repository on the network that reachable by the Docker hosts, then after the Oracle RAC on Docker image has been created on one Docker host, it can be pushed to the repository and used by all Docker hosts. For the details of the setup and the use of a repository, refer to the Docker documentation.

# Provision Shared Devices for Oracle ASM

Ensure that you provision storage devices for Oracle Automatic Storage Management (Oracle ASM) with clean disks.

Storage for the Oracle Real Application Clusters must use Oracle ASM, either on block storage, or on a network file system (NFS). Using Oracle Advanced Storage Management Cluster File System (Oracle ACFS) for Oracle RAC on Docker is not supported.

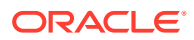

<span id="page-26-0"></span>The devices you use for Oracle ASM should not have any existing file system. To overwrite any other existing file system partitions or master boot records from the devices, use commands such as the following on one Docker host:

# dd if=/dev/zero of=/dev/sdd bs=1024k count=1024 # dd if=/dev/zero of=/dev/sde bs=1024k count=1024

In this example deployment, the Docker host devices  $/$  dev $/$ sdd and  $/$  dev $/$ sde are at the same device paths in both Docker hosts. and will be mapped in the containers as /dev/asm-disk1 and /dev/asm-disk2. This mapping is done in the container creation procedure "Create the Oracle RAC Containers"

# Create Public and Private Networks for Oracle RAC on Docker

Use this example to see how to configure the public network and private networks for Oracle Real Application Clusters (Oracle RAC).

Plan for and create the public and private networks for Oracle Real Application Clusters on Docker before you start installation.

These examples show how to create rac eth0pub1\_nw for the public network  $(10.0.20.0/24)$ , create rac eth1priv1\_nw  $(192.168.17.0/24)$  for the first private network and rac\_eth2priv2\_nw (192.168.18.0/24) . You can use any network subnet that is suitable for your deployment. However, in this scenario, we reference the public network on 10.0.20.0/24, and reference the first private network on 192.168.17.0/24, and the second private network on 192.168.18.0/24.

To set up the public network using a parent gateway interface in the Docker host, you must run Oracle RAC on Docker for multi-host, using either the Docker MACVLAN, or the IPVLAN Driver. Also, the gateway interface that you use must be one to which the domain name servers (DNS) where you have registered the single client access names (SCANs) and host names for Oracle Grid Infrastructure can resolve. For our example, we used macvlan for the public network, and also macvlan for the Oracle RAC private network communication crossing different Docker hosts.

The --subnet option must correspond to the subnet associated with the physical interface named with the  $-\circ$  parent parameter. The  $-\circ$  parent parameter should list the physical interface to which the macvlan interfaces should be associated. The --gateway option must correspond to the gateway on the network of the physical interface. For details, refer the Docker Documentation.

There are two options for network configuration: Standard maximum transmission unit (MTU) networks, and Jumbo Frames MTU networks. To improve Oracle RAC communication performance, Oracle recommends that you enable Jumbo Frames for the network interfaces, so that the MTU is greater than 1,500 bytes. If you have Jumbo Frames enabled, then you can use a network device option parameter to set the MTU parameter of the networks to the same value as the Jumbo Frames MTU.

#### **Example 1-1 Standard MTU Network Configuration**

Run the following commands on each Docker host:

```
# docker network create -d macvlan --subnet=10.0.20.0/24 --gateway=10.0.20.1 
-o parent=eth0 rac_eth0pub1_nw
# docker network create –d macvlan --subnet=192.168.17.0/24 –o parent=eth1
```
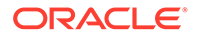

```
rac_eth1priv1_nw
# docker network create –d macvlan --subnet=192.168.18.0/24 –o 
parent=eth2 rac_eth2priv2_nw
```
#### **Example 1-2 Jumbo Frames MTU Network Configuration**

First, confirm the Jumbo Frame MTU configuration. For example:

```
# ip link show | egrep "eth0|eth1|eth2"
3: eth0: <BROADCAST, MULTICAST, UP, LOWER UP> mtu 9000 qdisc pfifo fast
state UP mode DEFAULT group default qlen 1000
4: eth1: <BROADCAST, MULTICAST, UP, LOWER UP> mtu 9000 qdisc pfifo fast
state UP mode DEFAULT group default qlen 1000
5: eth2: <BROADCAST, MULTICAST, UP, LOWER UP> mtu 9000 qdisc pfifo fast
state UP mode DEFAULT group default qlen 1000
```
Because the MTU on each interface is set to 9000, you can then run the following commands on each Docker host: to extend the maximum payload length for each network to use the entire MTU:

```
# docker network create -d macvlan \
--subnet=10.0.20.0/24 \
--gateway=10.0.20.1 \
-o parent=eth0 \
-o "com.docker.network.driver.mtu=9000" \
rac_eth0pub1_nw
# docker network create –d macvlan \
--subnet=192.168.17.0/24–o parent=eth1 \
-o "com.docker.network.driver.mtu=9000" \
rac_eth1priv1_nw
# docker network create –d macvlan \
--subnet=192.168.18.0/24–o parent=eth2 \
-o "com.docker.network.driver.mtu=9000" \
rac_eth2priv2_nw
```
To set up networks to run Oracle RAC in Docker containers, you can choose to use more than one public network, and more than two private networks, or just a single private network. If you choose to configure multiple networks, then to create these networks, repeat the docker network create commands, using the appropriate values for your network.

After the network creation, run the command docker network ls. The result of this command must show networks created on the Docker host. You should see results similar to the following:

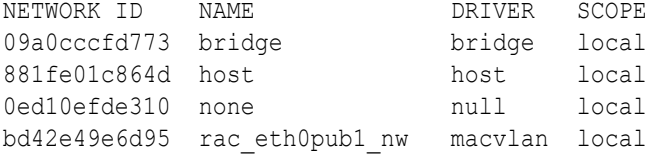

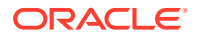

```
846f22e74cee rac_eth1priv1_nw macvlan local
876f275ffeda rac eth2priv2 nw macvlan local
```
#### **Related Topics**

- [Multiple Private Networks Option for Oracle RAC on Docker](#page-29-0) Before deployment, if you want to use multiple private networks for Oracle RAC on
	- Docker, then change your Docker container creation so that you can use multiple NICs for the private interconnect.
- <https://docs.docker.com/>

# Options to Consider Before Deployment

Before deployment of Oracle RAC on Docker, review network and host configuration options.

Before deployment, you can decide if you want to use one private network, or configure multiple private networks. You can also choose one of the following options:

- Multiple Docker hosts
- Multiple Docker bridges on a single Docker host

After you decide what network configuration option you want to use, complete the deployment procedure for your chosen configuration.

#### **Note:**

In this document, we present the typical and recommended block device storage and network options. However, depending on your deployment topology and storage possibilities, you can consider other options that better fit the requirements of your deployment of Oracle RAC on Docker.

• [Configuring NFS for Storage for Oracle RAC on Docker](#page-29-0) If you want to use NFS for storage, then use this procedure to create an NFS volume, and make it available to the Oracle RAC containers.

- [Multiple Private Networks Option for Oracle RAC on Docker](#page-29-0) Before deployment, if you want to use multiple private networks for Oracle RAC on Docker, then change your Docker container creation so that you can use multiple NICs for the private interconnect.
- **[Multiple Docker Hosts Option](#page-30-0)** If you use multiple Docker hosts, then use commands similar to this example to create the network bridges.
- [Multiple Docker Bridges On a Single Docker Host Option](#page-30-0) If you cannot use the MACVLAN driver in your environment, then you can use this example to see how to create a Docker bridge on a single host.

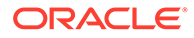

### <span id="page-29-0"></span>Configuring NFS for Storage for Oracle RAC on Docker

If you want to use NFS for storage, then use this procedure to create an NFS volume, and make it available to the Oracle RAC containers.

After the NFS volume is created with the supported mount options for its usage, it can be used by the container.

For example, to create an NFS volume that you can use as cluster shared storage, you can use this command, where *nfs-server* is your NFS server IP or hostname:

```
docker volume create --driver local \
--opt type=nfs \
--opt o=addr=nfs-
server,rw,bg,hard,tcp,vers=3,timeo=600,rsize=32768,wsize=32768,actimeo=
0, noac \lambda--opt device=:/oradata \
racstorage
```
In this case, you then provide the following argument in the Docker docker container create command:

```
 --volume racstorage:/oradata \
```
After these example commands are run, and the docker container is created with the volume argument, it can access the NFS file system at /oradata when the container is up and running.

#### **Related Topics**

• [My Oracle Support Mount Options for Oracle files for RAC databases and](https://support.oracle.com/rs?type=doc&id=359515.1) [Clusterware when used with NFS on NAS devices \(Doc ID 359515.1\)](https://support.oracle.com/rs?type=doc&id=359515.1)

### Multiple Private Networks Option for Oracle RAC on Docker

Before deployment, if you want to use multiple private networks for Oracle RAC on Docker, then change your Docker container creation so that you can use multiple NICs for the private interconnect.

If you want to use multiple private networks for Oracle Real Application Clusters (Oracle RAC), then you must set the rp\_filter tunable to 0 or 2. To set the rp\_filter value, you add the arguments for that tunable to the docker create container command when you create your containers:

--sysctl 'net.ipv4.conf.*private\_interface\_name*.rp\_filter=2'

Based on the order of connection to the public and private networks that you previously configured, you can anticipate the private interface names that you define with this command.

For example in this guide the private network, race  $\epsilon$ th1priv1 nw, is connected after the public network. If the interface name configured for rac\_eth1priv1\_nw is eth1,

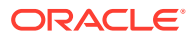

<span id="page-30-0"></span>then a second private network connection on the interface will be on the interface name eth2, as the Ethernet network interface is assigned by the order of connection.

In this case, you then provide the following arguments in the docker container create command:

```
--sysctl 'net.ipv4.conf.eth1.rp filter=2' --sysctl
'net.ipv4.conf.eth2.rp_filter=2'.
```
#### **Related Topics**

- [Create the Oracle RAC Containers](#page-31-0) To create Oracle Real Application Clusters (Oracle RAC) containers, run docker create commands similar to these examples.
- Setting Multiple Private Interconnects and Oracle Linux

## Multiple Docker Hosts Option

If you use multiple Docker hosts, then use commands similar to this example to create the network bridges.

You must use the Docker MACVLAN driver with a parent adapter (using the argument  $-\circ$ parent=*adapter name*) for the connectivity to the external network.

```
# docker network create -d macvlan --subnet=10.0.20.0/24 --gateway=10.0.20.1 
-o parent=eth0 rac_eth0pub1_nw 
# docker network create -d macvlan --subnet=192.168.17.0/24 -o parent=eth1 
rac_eth1priv1_nw
```
#### **Note:**

If you prefer not to repeat the process of building an Oracle RAC on Docker image on each Docker host, then you can create the Docker image on one Docker host, and export that image to a TAR file. To use this option, run the docker image save command on the Docker host where you create the image, and then transfer the tar file to other Docker hosts. These Docker hosts can then import the image by using the docker image load command. For more information about these commands, refer to the Docker documentation

### Multiple Docker Bridges On a Single Docker Host Option

If you cannot use the MACVLAN driver in your environment, then you can use this example to see how to create a Docker bridge on a single host.

If you cannot use the MACVLAN driver in your environment, then you can still create a Docker bridge in your environment. However, this bridge will not be reachable from an external network. In addition, the Oracle RAC Docker containers for a given cluster will be limited to be in the same Docker host.

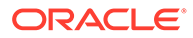

<span id="page-31-0"></span>Log in as on the Docker host, and use commands similar to these:

```
# docker network create --driver=bridge --subnet=10.0.20.0/24 
rac_eth0pub1_nw
# docker network create --driver=bridge --subnet=192.168.17.0/24 
rac_eth1priv1_nw
```
# Create the Oracle RAC Containers

To create Oracle Real Application Clusters (Oracle RAC) containers, run docker create commands similar to these examples.

- Create Racnode1 Container with Block Devices Use this procedure to create the first Oracle RAC container on Docker on dockerhost-1.
- [Create Racnode2 Container with Block Devices](#page-32-0) Use this procedure to create the second Oracle Real Application Clusters (Oracle RAC) container on Docker on docker-host-2.

### Create Racnode1 Container with Block Devices

Use this procedure to create the first Oracle RAC container on Docker on dockerhost-1.

Use this example of a container configuration as a guideline. The containers that you create for Oracle RAC must have explicit assignment of compute, memory and storage resources to support the database workload you expect for your Oracle RAC cluster. Accordingly, change the values for --cpuset-cpu, --memory, and --device - dns to the values that you require for your workload environment. Ensure that the domain name servers (DNS) that you specify with --dns can resolve the host names and single client access names (SCANs) that you plan to use for Oracle Grid Infrastructure. Also, the default Docker container stop uses the SIGTERM signal to send to the container when a container stop command is issued. However, the Docker SIGTERM signal does not shut down the systemd services inside the container. Oracle Clusterware supports graceful shutdown of a cluster node with a systemd service shutdown. To enable the Docker container stop to trigger a systemd service shutdown in Oracle Clusterware, include the argument --stop-signal=SIGRTMIN+5 in the docker create command. To understand all of the options mentioned in the following command, refer to the Docker documentation for the Oracle Docker version installed on the Docker host. You can also shut down the container gracefully with manual commands. See "How to Gracefully Shut Down a RAC container" in this document.

```
# docker create -t -i \
  --hostname racnode1 \
  --volume /boot:/boot:ro \
   --volume /dev/hugepages:/dev/hugepages \
   --volume /dev/shm \
   --tmpfs /dev/shm:rw,exec,size=2G \
   --dns-search=example.info \
  -dns=162.88.2.6 \
 --device=/dev/sdd:/dev/asm-disk1 \
   --device=/dev/sde:/dev/asm-disk2 \
```
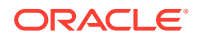

```
 --privileged=false \
   --volume /scratch/software/stage:/software/stage \
   --volume /scratch/rac/cluster01/node1:/u01 \
   --volume /sys/fs/cgroup:/sys/fs/cgroup:ro \
   --volume /etc/localtime:/etc/localtime:ro \
   --cpuset-cpus 0-3 \
   --memory 16G \
   --memory-swap 32G \
   --sysctl kernel.shmall=2097152 \
   --sysctl "kernel.sem=250 32000 100 128" \
   --sysctl kernel.shmmax=8589934592 \
   --sysctl kernel.shmmni=4096 \
  --sysctl 'net.ipv4.conf.eth1.rp filter=2' \
  --sysctl 'net.ipv4.conf.eth2.rp filter=2' \
   --cap-add=SYS_NICE \
   --cap-add=SYS_RESOURCE \
   --cap-add=NET_ADMIN \
   --restart=always \
  -tmpfs=/run \
   --cpu-rt-runtime=95000 \
   --stop-signal=SIGRTMIN+5 \
   --ulimit rtprio=99 \
   --name racnode1 \
oracle/database-rac:21.3.0-slim
```
#### **Related Topics**

• [How to Gracefully Shut Down an Oracle RAC Container](#page-41-0) To shut down gracefully Oracle Real Application Clusters (Oracle RAC) on Docker containers, use this procedure.

## Create Racnode2 Container with Block Devices

Use this procedure to create the second Oracle Real Application Clusters (Oracle RAC) container on Docker on docker-host-2.

To use this example on your Docker host, change the values for --cpuset-cpu, --memory, and --device --dns values to the correct values for your environment. Ensure that the domain name servers (DNS) that you specify with --dns can resolve the host names and single client access names (SCANs) that you plan to use for Oracle Grid Infrastructure. Also, the default Docker container stop uses the SIGTERM signal to send to the container when a container stop command is issued. However, the Docker SIGTERM signal does not shut down the systemd services inside the container. Oracle Clusterware supports graceful shutdown of a cluster node with a systemd service shutdown. To enable the Docker container stop to trigger a systemd service shutdown in Oracle Clusterware, include the argument --stopsignal=SIGRTMIN+5 in the docker create command. To understand all of the options mentioned in the following command, refer to the Docker documentation for the Oracle Docker version installed on the Docker host. You can also shut down the container gracefully with manual commands. See "How to Gracefully Shut Down a RAC container" in this document.

```
# docker create -t -i \
  --hostname racnode2 \
  --volume /boot:/boot:ro \
```
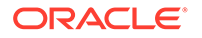

```
 --volume /dev/hugepages:/dev/hugepages \
   --volume /dev/shm \
   --tmpfs /dev/shm:rw,exec,size=2G \
   --dns-search=example.info \
  -dns=162.88.2.6 \
  --device=/dev/sdd:/dev/asm-disk1 \
  --device=/dev/sde:/dev/asm-disk2 \
  --privileged=false \
   --volume /scratch/rac/cluster01/node2:/u01 \
   --volume /sys/fs/cgroup:/sys/fs/cgroup:ro \
   --volume /etc/localtime:/etc/localtime:ro \
   --cpuset-cpus 0-3 \
   --memory 16G \
   --memory-swap 32G \
   --sysctl kernel.shmall=2097152 \
   --sysctl "kernel.sem=250 32000 100 128" \
   --sysctl kernel.shmmax=8589934592 \
   --sysctl kernel.shmmni=4096 \
  --sysctl 'net.ipv4.conf.eth1.rp filter=2' \
  --sysctl 'net.ipv4.conf.eth2.rp filter=2' \
   --cap-add=SYS_NICE \
   --cap-add=SYS_RESOURCE \
  --cap-add=NET ADMIN \
   --restart=always \
  -tmpfs=/run \
   --cpu-rt-runtime=95000 \
   --ulimit rtprio=99 \
   --stop-signal=SIGRTMIN+5 \
   --name racnode2 \
oracle/database-rac:21.3.0-slim
```
# Check Shared Memory File System Mount

Use this command to check the shared memory mount.

Verify that shared memory  $(\angle \text{dev}/\text{shm})$  is mounted properly with sufficient size. These procedures were tested with 4 GB.

For example:

# df -h /dev/shm

The  $df$  -h command displays the file system on which  $/dev /$ shm is mounted, and also displays in GB the total size, and the free size of shared memory.

# Connect the Network and Start the Docker Containers

Before you start the containers, you set up the public and private networks, and assign the networks to the Oracle RAC Containers.

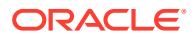

- <span id="page-34-0"></span>• Assign Networks to the Oracle RAC Containers Use these procedures to assign networks to each of the Oracle Real Application Clusters (Oracle RAC) nodes that you create in the Oracle RAC on Docker containers.
- **Start the Containers** To enable your Oracle RAC on Docker environment, start the containers.
- [Adjust Memlock Limits](#page-35-0) To ensure that the container total memory is included in calculating host memlock limit, adjust the limit in containers after Docker containers are created.

# Assign Networks to the Oracle RAC Containers

Use these procedures to assign networks to each of the Oracle Real Application Clusters (Oracle RAC) nodes that you create in the Oracle RAC on Docker containers.

To ensure that the network interface name used by each node for a given network is the same, each node must use the exact same order of the disconnect and connect commands to the associated networks. For example, consistently across all nodes, the eth0 interface is public. The eth1 interface is the first private network interface, and the eth2 interface is the second private network interface.

On docker-host-1, assign networks to racnode1:

# docker network disconnect bridge racnode1 # docker network connect rac eth0pub1 nw --ip 10.0.20.150 racnode1 # docker network connect rac eth1priv1 nw --ip 192.168.17.150 racnode1 # docker network connect rac eth2priv2 nw --ip 192.168.18.150 racnode1 On docker-host-2, assign networks to racnode2: # docker network disconnect bridge racnode2

```
# docker network connect rac eth0pub1 nw --ip 10.0.20.151 racnode2
# docker network connect rac eth1priv1 nw --ip 192.168.17.151 racnode2
# docker network connect rac eth2priv2 nw --ip 192.168.18.151 racnode2
```
### Start the Containers

To enable your Oracle RAC on Docker environment, start the containers.

```
On docker-host-1
# docker start racnode1
On docker-host-2
# docker start racnode2
```
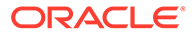

### <span id="page-35-0"></span>Adjust Memlock Limits

To ensure that the container total memory is included in calculating host memlock limit, adjust the limit in containers after Docker containers are created.

In this procedure, you log in to the Docker container, evaluate the total container memory, and then derive the 90 percent value recommended for the memlock limit. The containers in this example are racnode1 and racnode2.

**1.** Log in to racnode1 as root, and run the following commands:

```
[root@racnode1 ~]# CONTAINER MEMORY=$(awk -F: '/^[0-9]+:memory:/ {
filepath="/sys/fs/cgroup/memory/"$3"/memory.limit_in_bytes";
getline memory <
filepath; print memory }' /proc/self/cgroup)
[root@racnode1 ~]# echo $CONTAINER_MEMORY
17179869184
[root@racnode1 ~]# echo $((($CONTAINER_MEMORY/1024)*9/10))
15099494
```
Replace the existing memlock limit values with the evaluated value:

```
[root@racnode1 ~]# grep memlock
/etc/security/limits.d/oracle-database-preinstall-21c.conf
# oracle-database-preinstall-21c setting for memlock hard limit is 
maximum of
128GB on x86_64 or 3GB on x86 OR 90 % of RAM
oracle hard memlock 222604311
# oracle-database-preinstall-21c setting for memlock soft limit is 
maximum of
128GB on x86_64 or 3GB on x86 OR 90% of RAM
oracle soft memlock 222604311
[root@racnode1 ~]# sed -i -e 's,222604311,15099494,g'
/etc/security/limits.d/oracle-database-preinstall-21c.conf
[root@racnode1 ~]# grep memlock
/etc/security/limits.d/oracle-database-preinstall-21c.conf
# oracle-database-preinstall-21c setting for memlock hard limit is 
maximum of
128GB on x86_64 or 3GB on x86 OR 90 % of RAM
oracle hard memlock 15099494
# oracle-database-preinstall-21c setting for memlock soft limit is 
maximum of
128GB on x86_64 or 3GB on x86 OR 90% of RAM
oracle soft memlock 15099494
```
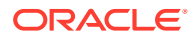

<span id="page-36-0"></span>**2.** After modifying the memlock value for the oracle user, repeat the value replacement for a second limits configuration file for the grid user. That file is  $/etc/security/limits.d/$ grid-database-preinstall-21c.conf.

[root@racnode1 ~]# sed -i -e 's,222604311,15099494,g' /etc/security/limits.d/grid-database-preinstall-21c.conf

**3.** Log in as root to racnode2, and repeat the procedure.

# Download Oracle Grid Infrastructure and Oracle Database **Software**

Download the Oracle Database and Oracle Grid Infrastructure software from the Oracle Technology Network, and stage it.

The way the containers are created, there is a Docker volume provisioned for the containers to access the staged download files. This line in the docker container create commands creates the volume:

--volume /scratch/software/stage:/software/stage \

Download the software to the Docker host and stage it in the folder /scratch/software/ stage so that in the containers those files are accessible under /software/stage

<https://www.oracle.com/database/technologies/>

# Deploy Oracle Grid Infrastructure and Oracle RAC in the **Containers**

After you prepare the containers, complete a standard Oracle Grid Infrastructure and Oracle Real Application Clusters (Oracle RAC).

Follow the directions in the platform-specific installation guides documentation to install and configure Oracle Grid Infrastructure, and deploy Oracle Real Application Clusters (Oracle RAC).

#### **Related Topics**

- Oracle Grid Infrastructure Installation Checklist
- Overview of Installing Oracle RAC

# Options to Consider After Deployment

After deployment of Oracle RAC in containers, you can choose to add more or remove Oracle Real Application Clusters (Oracle RAC) nodes, or install different releases of Oracle RAC.

After completing your deployment, you can make changes to your Oracle RAC cluster on Docker:

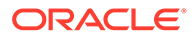

#### <span id="page-37-0"></span>**Adding more Oracle RAC nodes**

To add more Oracle RAC nodes on the existing Oracle RAC cluster running in Oracle RAC containers, you must create the containers in the same way as described in the section "Create the Oracle RAC Database with DBCA" in this document, but change the name of the container and the host name. For the other steps required, refer to the Oracle Grid Infrastructure documentation.

#### **Recreating the environment: Same or Different Releases**

To install other Oracle Database releases, refer to the documentation to ensure that the Oracle Database Release that you want to install is supported for your container software release.

# Known Issues for Oracle RAC on Docker

When you deploy Oracle Real Application Clusters (Oracle RAC) on Docker containers, if you encounter an issue, check to see if it is a known issue.

For issues specific to Oracle RAC on Docker deployments, refer to My Oracle Support Doc ID 2488326.1.

#### **Related Topics**

• [My Oracle Support Doc ID 2488326.1](https://support.oracle.com/rs?type=doc&id=2488326.1)

# Additional Information for Oracle RAC on Docker **Configuration**

This information can help to resolve issues that can arise with Oracle Real Application Clusters (Oracle RAC) on Docker.

- [How To Recover an Interface Name for Oracle RAC](#page-38-0) If a network interface name in the Oracle RAC node on the container disappears, and a different interface name is created, then use this procedure to recover the name.
- [How to Replace NIC adapters Used by Docker Networks](#page-38-0) If you need to replace a network interface card (NIC) in a physical network outside of the Docker host, then use this procedure.
- [How to Clean Up Oracle RAC on Docker](#page-39-0) If you need to remove Oracle Real Application Clusters (Oracle RAC) on Docker, then use this procedure.
- [Clean Up Docker Images with docker image prune](#page-40-0) When you need to clean up Docker images on your Oracle RAC on Docker servers, you can use the docker image prune command.
- [How to Ensure Availability of Oracle RAC Nodes After Docker Host Restarts](#page-40-0) To ensure the availability of Oracle RAC Nodes after restarts, keep the Docker service enabled.

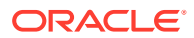

- <span id="page-38-0"></span>• [How to Gracefully Shut Down an Oracle RAC Container](#page-41-0) To shut down gracefully Oracle Real Application Clusters (Oracle RAC) on Docker containers, use this procedure.
- [Guidelines for Docker Host Operating System Upgrades](#page-41-0) Choose the operating system and server upgrade option that meets your availability requirements, and the Oracle Linux operating system requirements.

# How To Recover an Interface Name for Oracle RAC

If a network interface name in the Oracle RAC node on the container disappears, and a different interface name is created, then use this procedure to recover the name.

If a network for a container running Oracle Real Application Clusters (Oracle RAC) is disconnected, then reconnecting the same network can result in the network interface name in the Oracle RAC node to disappear. In the place of the previous network interface, a different interface name is created. When this scenario happens, the result is a network configuration that is inconsistent with the network configuration in Oracle Clusterware. If that network interface was the sole private interface for the cluster node, then that node can be evicted from the cluster.

To correct this problem, use this procedure to restore the network interface names on the containers to the same network interface names that were originally configured with Oracle Clusterware.

- **1.** Stop the container.
- **2.** Disconnect all of the networks.
- **3.** Reconnect the networks in the same order that you used when the container was created and configured for Oracle Grid Infrastructure installation.
- **4.** Restart the container.

After you complete this procedure, the network interface names for the Oracle RAC node on the container are restored to their original configuration, and consistent with the Oracle Clusterware configuration.

# How to Replace NIC adapters Used by Docker Networks

If you need to replace a network interface card (NIC) in a physical network outside of the Docker host, then use this procedure.

When an Oracle RAC public or private network is connected to a physical network outside of the Docker host, the corresponding Docker network uses the Macvlan mode of bypassing the Linux bridge, using a NIC adapter in the Docker host as the parent adapter.

After configuration, if you need to disconnect and replace a NIC card used with a network for a container running Oracle Real Application Clusters (Oracle RAC), then reconnecting the same network can result in the network interface name in the Oracle RAC node to disappear. In the place of the previous network interface name, a different interface name is created. When this scenario happens, the result is a network configuration that is inconsistent with the network configuration in Oracle Clusterware. If that network interface was the sole private interface for the cluster node, then that node can be evicted from the cluster.

To resolve that issue, use the following procedure:

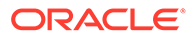

<span id="page-39-0"></span>**1.** Disable and then stop the Oracle Clusterware on the node:

```
# crsctl disable crs
# crsctl stop crs
```
**2.** Disconnect the container from the network corresponding to the host NIC being replaced. For example, where the container name is mycontainer, and the network name is mypriv1, enter the following command:

# docker network disconnect mycontainer mypriv1

- **3.** Replace the host NIC, and ensure that the new NIC is discovered, is available to the host, and the host operating system device name is found. The NIC name can be different from what it was previously. Depending on the host environment, this step can require restarting the host operating system. For example, if the NIC device name was previously eth1, it can be eth3 after replacement.
- **4.** "Recreate the network using the NIC device name that you find. For example, where the network name is  $myriv1$ , and the NIC that previously was  $eth1$  and now is eth3:

```
# docker network rm mypriv1
# docker network create .... -o parent=eth3 mypriv1
```
- **5.** Stop the container.
- **6.** Disconnect the other networks from the container.
- **7.** Reconnect to the container all of the networks, using the same order that you used when originally creating the container. Connecting networks in the same order ensures that the interface names in the container are the same as before the replacement.
- **8.** Start the container, and verify that network interface names and IP addresses are as before.
- **9.** Restart and enable Clusterware in the node:

```
# crsctl enable crs
# crsctl start crs
```
### How to Clean Up Oracle RAC on Docker

If you need to remove Oracle Real Application Clusters (Oracle RAC) on Docker, then use this procedure.

To remove Oracle RAC on Docker, first stop and deinstall Oracle software, and then deconfigure Docker. .

**1.** In each container, stop the cluster, delete the Oracle RAC instance from the cluster, and delete the Oracle Clusterware node.

See:

Adding and Deleting Oracle RAC from Nodes on Linux and UNIX Systems in *Oracle Grid Infrastructure Installation and Upgrade Guide for Linux*

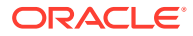

Adding and Deleting Cluster Nodes on Linux and UNIX Systems in *Oracle Real Application Clusters Administration and Deployment Guide*

<span id="page-40-0"></span>**2.** Deinstall Oracle Grid Infrastructure and Oracle RAC software.

See:

"Removing Oracle Database Software" in *Oracle Grid Infrastructure Installation and Upgrade Guide for Linux*

**3.** After Oracle software is removed, run the Docker container removal commands on the Docker host for each container.

For example:

# docker container stop racnode1

# docker container rm racnode1

After you delete the container that you used for an Oracle RAC node, if you recreate that container again, then it is not an Oracle RAC node, even though you use the same volume for the mount point  $(\sqrt{u01})$ . To make the container an Oracle RAC node again, use the node delete and node add procedures in *Oracle Grid Infrastructure Installation and Upgrade Guide for Linux*, and in *Oracle Real Application Clusters Administration and Deployment Guide*.

#### **Related Topics**

- **[Docker Documentation](https://docs.docker.com/)**
- Adding and Deleting Cluster Nodes on Linux and UNIX Systems
- Adding and Deleting Oracle RAC from Nodes on Linux and UNIX Systems

### Clean Up Docker Images with docker image prune

When you need to clean up Docker images on your Oracle RAC on Docker servers, you can use the docker image prune command.

Objects on Docker generally are not removed unless you explicitly remove them. To find out how to use the docker image prune commands to remove Oracle RAC on Docker images, refer to the Docker documentation:

[Prune Unused Docker Objects](https://docs.docker.com/config/pruning/)

# How to Ensure Availability of Oracle RAC Nodes After Docker Host Restarts

To ensure the availability of Oracle RAC Nodes after restarts, keep the Docker service enabled.

By default, after the Docker Engine installation, the Docker service is enabled in the Docker host. That service must stay enabled to ensure the availability of the Oracle RAC nodes in the Docker host. If the Docker service is enabled, then when Docker hosts are restarted, whether due to planned maintenance or to unplanned outages, the Docker service is also restarted. The Docker service automatically restarts the containers it manages, so the Oracle RAC node container is automatically restarted. If Oracle Clusterware (CRS) is enabled for automatic restart, then Docker will also try to start up Oracle Clusterware in the restarted node.

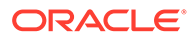

# <span id="page-41-0"></span>How to Gracefully Shut Down an Oracle RAC Container

To shut down gracefully Oracle Real Application Clusters (Oracle RAC) on Docker containers, use this procedure.

You can shut down containers gracefully either by stopping the Cluster Ready Services (CRS) stack inside the container, and then stopping the container, or by stopping the container directly from the host, using a grace period sufficient for the graceful shutdown of Oracle RAC inside the container.

#### **Example 1-3 Graceful Shutdown by Stopping the CRS Stack and the Container**

**1.** Stop the CRS stack inside the container. For example:

```
[root@racnode1 ~]# crsctl stop crs
```
**2.** Stop the container from the host. For example:

```
# docker stop racnode1
```
#### **Example 1-4 Graceful Shutdown by Stopping the Container from the Host with a Grace Period**

To stop the container directly from the host using a grace period, the timeout in seconds must be sufficient for the graceful shutdown of Oracle RAC inside the container. For example:

```
# docker stop -t 600 racnode1
```
#### **Note:**

If the container is able to shut down gracefully more quickly than the grace period in seconds that you specify, then the command completes before the grace period limit.

# Guidelines for Docker Host Operating System Upgrades

Choose the operating system and server upgrade option that meets your availability requirements, and the Oracle Linux operating system requirements.

You can patch or upgrade your Docker host operating system by patching or upgrading a new operating system on a server. In a multi-docker host configuration, you can upgrade your Docker host in rolling fashion. Because Oracle RAC on Docker on a single Docker host is for development and test environments, so availability is not a concern, you can migrate your Oracle RAC on Docker databases to a new upgraded Docker host.

Note: Confirm that the server operating system is supported, and that kernel and package requirements for the Docker host operating system meets the minimum Oracle Container Runtime requirements for Docker.

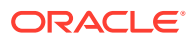

#### **Related Topics**

• [Oracle Linux Oracle Container Runtime for Docker User's Guide](https://docs.oracle.com/en/operating-systems/oracle-linux/docker/)

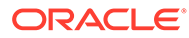

# <span id="page-43-0"></span>A

# Example of Installing Oracle Grid Infrastructure and Oracle RAC on Docker

After you provision Docker, use this example to see how you can install Oracle Grid Infrastructure and Oracle Real Application Clusters (Oracle RAC)

**Client Machine Configuration** 

The client machine used for remote based graphic user interface (GUI) installation of Oracle Real Application Clusters (Oracle RAC) into Docker containers used this configuration.

- [Install Oracle Grid Infrastructure and Oracle RAC](#page-44-0) To set up Oracle Grid Infrastructure and Oracle Real Application Clusters (Oracle RAC) in Docker containers, complete these steps.
- [Run the Oracle Grid Infrastructure Installer](#page-47-0) To install Oracle Grid Infrastructure on Docker, complete these procedures.
- [Run the Oracle RAC Database Installer](#page-49-0) To install Oracle Real Application Clusters (Oracle RAC), run the Oracle RAC installer.
- [Create the Oracle RAC Database with DBCA](#page-51-0) To create the Oracle Real Application Clusters (Oracle RAC) database on the container, complete these steps with Database Configuration Assistant (DBCA).

# Client Machine Configuration

The client machine used for remote based graphic user interface (GUI) installation of Oracle Real Application Clusters (Oracle RAC) into Docker containers used this configuration.

- Client: user-client-1
- CPU cores: 1 socket with 1 core, with 2 threads for each core. Intel® Xeon® Platinum 8167 M CPU at 2.00 GHz
- **Memory** 
	- RAM: 8 GB
	- Swap memory: 8 GB
- Network card and IP: ens3, 10.0.20.57/24
- Linux operating system: Oracle Linux Server release 7.7, kernel 4.14.35-1902.300.11.el7uek.x86\_64
- Packages:
	- X Window System
	- Gnome

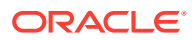

# <span id="page-44-0"></span>Install Oracle Grid Infrastructure and Oracle RAC

To set up Oracle Grid Infrastructure and Oracle Real Application Clusters (Oracle RAC) in Docker containers, complete these steps.

- Set Up the Docker Containers for Oracle Grid Infrastructure Installation To prepare for Oracle Real Application Clusters (Oracle RAC), complete these steps on the Docker containers.
- [Configure Remote Display for Installation](#page-45-0) To use a remote display for Oracle Grid Infrastructure and Oracle Real Application Clusters (Oracle RAC) for installation, you must perform these configuration steps.

# Set Up the Docker Containers for Oracle Grid Infrastructure Installation

To prepare for Oracle Real Application Clusters (Oracle RAC), complete these steps on the Docker containers.

- Create Paths and Change Permissions To create directory paths and change the permissions as needed for the cluster, complete this set of commands on the docker host.
- [Configure SSH for the Cluster](#page-45-0) You must configure SSH for both the Oracle Real Application Clusters (Oracle RAC) software owner (oracle) and the Oracle Grid Infrastructure software owner (grid) before starting installation.

### Create Paths and Change Permissions

To create directory paths and change the permissions as needed for the cluster, complete this set of commands on the docker host.

As root, run the following commands for racnode1:

```
# docker exec racnode1 /bin/bash -c "mkdir -p /u01/app/oraInventory"
# docker exec racnode1 /bin/bash -c "mkdir -p /u01/app/grid"
# docker exec racnode1 /bin/bash -c "mkdir -p /u01/app/21c/grid"
# docker exec racnode1 /bin/bash -c "chown -R grid:oinstall /u01/app/
grid"
# docker exec racnode1 /bin/bash -c "chown -R 
grid:oinstall /u01/app/21c/grid"
# docker exec racnode1 /bin/bash -c "chown -R grid:oinstall /u01/app/
oraInventory"
# docker exec racnode1 /bin/bash -c "mkdir -p /u01/app/oracle"
# docker exec racnode1 /bin/bash -c "mkdir -p /u01/app/oracle/
product/21c/dbhome_1"
# docker exec racnode1 /bin/bash -c "chown -R oracle:oinstall /u01/app/
oracle"
# docker exec racnode1 /bin/bash -c "chown -R oracle:oinstall /u01/app/
oracle/product/21c/dbhome_1"
```
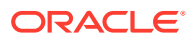

<span id="page-45-0"></span>Next, repeat the commands for racnode2:

```
# docker exec racnode2 /bin/bash -c "mkdir -p /u01/app/oraInventory"
# docker exec racnode2 /bin/bash -c "mkdir -p /u01/app/grid"
# docker exec racnode2 /bin/bash -c "mkdir -p /u01/app/21c/grid"
# docker exec racnode2 /bin/bash -c "chown -R grid:oinstall /u01/app/grid"
# docker exec racnode2 /bin/bash -c "chown -R grid:oinstall /u01/app/21c/
grid"
# docker exec racnode2 /bin/bash -c "chown -R grid:oinstall /u01/app/
oraInventory"
# docker exec racnode2 /bin/bash -c "mkdir -p /u01/app/oracle"
# docker exec racnode2 /bin/bash -c "mkdir -p /u01/app/oracle/product/21c/
dbhome_1"
# docker exec racnode2 /bin/bash -c "chown -R oracle:oinstall /u01/app/
oracle"
# docker exec racnode2 /bin/bash -c "chown -R oracle:oinstall /u01/app/
oracle/product/21c/dbhome_1"
```
### Configure SSH for the Cluster

You must configure SSH for both the Oracle Real Application Clusters (Oracle RAC) software owner (oracle) and the Oracle Grid Infrastructure software owner (grid) before starting installation.

Configure SSH separately for grid and oracle:

Log in to Oracle RAC containers from your Docker host, and reset the passwords for the  $qrid$ and oracle users:

```
# docker exec -i -t racnode1 /bin/bash
# passwd grid
# passwd oracle
# docker exec -i -t racnode2 /bin/bash
# passwd grid
# passwd oracle
```
For information about configuring SSH on cluster nodes, refer to *Oracle Grid Infrastructure Installation and Upgrade Guide for Linux* to see how to set up user equivalency for the grid and oracle users inside the containers.

### Configure Remote Display for Installation

To use a remote display for Oracle Grid Infrastructure and Oracle Real Application Clusters (Oracle RAC) for installation, you must perform these configuration steps.

If you are using Docker bridge, then you can reach Oracle RAC Containers from the Docker host by using IP addresses. However, if you are using a MACVLAN Docker network bridge, then you can use any other client machine using the same subnet to connect to container.

#### • [Modify sshd\\_config](#page-46-0)

To run the installation of Oracle Real Application Clusters (Oracle RAC) on Docker, you must modify the configuration file, sshd config so that X11 forwarding is enabled.

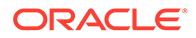

• Enable Remote Display

To ensure that your client can display the installation windows, you must enable remote display control of your Oracle Real Application Clusters (Oracle RAC) on Docker environment.

### <span id="page-46-0"></span>Modify sshd\_config

To run the installation of Oracle Real Application Clusters (Oracle RAC) on Docker, you must modify the configuration file, sshd\_config so that X11 forwarding is enabled.

Run the following on racnode1 only.

Edit the sshd configuration file /etc/ssh/sshd\_config and set the following parameters:

```
X11Forwarding yes
X11UseLocalhost no
X11DisplayOffset 10
```
Restart sshd:

# systemctl daemon-reload # systemctl restart sshd

You do not need to repeat these steps on racnode2, because Oracle RAC installations are run from a single node.

### Enable Remote Display

To ensure that your client can display the installation windows, you must enable remote display control of your Oracle Real Application Clusters (Oracle RAC) on Docker environment.

In this example, we enable remote display from the client to the Docker Host, and log in as the Grid user.

**1.** From the client machine, start xhost (in our case user-client-1):

```
# hostname
# xhost + 10.0.20.150
```
#### **Note:**

10.0.20.150 is the IP address of the first Oracle RAC container (racnode1). This IP address is reachable from our client machine.

**2.** From the client, use SSH to log in to the Oracle RAC Container (racnode1) as the grid user:

```
# ssh -X grid@10.0.20.150
```
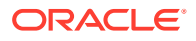

<span id="page-47-0"></span>**3.** When prompted for a password, provide the grid user password, and then export the display inside the racnode1 container to the client, where *display\_computer* is the client system, and *port* is the port for the display:

```
$ export DISPLAY=display_computer:port
```
#### **Note:**

You can only use the private IP address of the client as the export target for DISPLAY.

# Run the Oracle Grid Infrastructure Installer

To install Oracle Grid Infrastructure on Docker, complete these procedures.

- **Extract the Oracle Grid Infrastructure Files** From your client connection to the Docker container as the grid user, extract the Oracle Grid Infrastructure image files into the Grid home on each Oracle RAC Container.
- Start the Oracle Grid Infrastructure Installer Use this procedure to start up the Oracle Grid Infrastructure installer, and provide information for the configuration.

# Extract the Oracle Grid Infrastructure Files

From your client connection to the Docker container as the grid user, extract the Oracle Grid Infrastructure image files into the Grid home on each Oracle RAC Container.

For example:

```
$ cd /u01/app/21c/grid
$ unzip -q /software/stage/grid_home.zip
```
You must be able to see the Oracle Grid Infrastructure and Oracle Real Application Clusters (Oracle RAC) software staged under the path /stage/software inside both the Oracle RAC Containers.

## Start the Oracle Grid Infrastructure Installer

Use this procedure to start up the Oracle Grid Infrastructure installer, and provide information for the configuration.

**1.** From your client connection to the Docker container as the Grid user on racnode1, start the installer, using the following command:

\$ /u01/app/21c/grid/gridSetup.sh

- **2.** Choose the option **Configure Grid Infrastructure for a New Cluster**, and click **Next**. The Select Cluster Configuration window appears.
- **3.** Choose the option **Configure an Oracle Standalone Cluster**, and click **Next**.

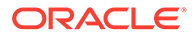

- **4.** In the **Cluster Name** and **SCAN Name** fields, enter the names for your cluster, and for the cluster Single Client Access Names (SCANs) that are unique throughout your entire enterprise network. For this example, we used these names:
	- Cluster Name: raccluster01
	- SCAN Name: racnode-scan
	- **SCAN Port: 1521**
- **5.** If you have configured your domain name server (DNS) to send to the GNS virtual IP address name resolution, then you can select **Configure GNS requests for the subdomain GNS servers**. Click **Next**.
- **6.** In the **Public Hostname** column of the table of cluster nodes, check to see that you have the following values set
	- Public Hostname:
		- racnode1.example.info
		- racnode2.example.info
	- Virtual Hostname:
		- racnode1-vip.example.info
		- racnode2-vip.example.info
- **7.** Click **SSH connectivity**, and set up SSH between racnode1 and racnode2.

When SSH is configured, click **Next**.

- **8.** On the Network Interface Usage window, select the following:
	- eth0 10.0.20.0 for the Public network
	- eth1 192.168.17.0 for the first Oracle ASM and Private network
	- eth2 192.168.18.0 for the second Oracle ASM and Private network

After you make those selections, click **Next**.

- **9.** On the Storage Option window, select **Use Oracle Flex ASM for Storage** and click **Next**.
- **10.** On the GIMR Option window, select **default**, and click **Next**.
- **11.** On the Create ASM Disk Group window, click **Change Discovery Path**, and set the value for **Disk Discovery Path** to /dev/asm\*, and click **OK**. Provide the following values:
	- Disk group name: DATA
	- Redundancy: External
	- Select the default, **Allocation Unit Size**
	- Select **Disks**, and provide the following values:
		- /dev/asm-disk1
		- /dev/asm-disk2

When you have entered these values, click. **Next**.

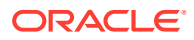

- <span id="page-49-0"></span>**12.** On the ASM Password window, provide the passwords for the SYS and ASMSNMP users, and click **Next**.
- **13.** On the Failure Isolation window, Select the default, and click **Next**.
- **14.** On the Management Options window, select the default, and click **Next**.
- **15.** On the Operating System Group window, select the default, and click **Next**.
- **16.** On the Installation Location window, for **Oracle base**, enter the path /u01/app/grid, and click **Next**.
- **17.** On the Oracle Inventory window, for **Inventory Directory**, enter /u01/app/ oraInventory, and click **Next**.
- **18.** On the Root Script Execution window, select the default, and click **Next**.
- **19.** On the Prerequisite Checks window, it is possible that you can see a warning indicating that cvuqdisk-1.0.10-1 is missing, and see the failure message **"Device Checks for ASM" failed**. If this warning appears, then you must install the package cvuqdisk-1.0.10-1 on both the containers. In this case:
	- The **Fix & Check Again** button is disabled, and you need to install the package manually. Complete the following steps:
		- **a.** Open a terminal, and log in as root to racnode1 /bin/bash.
		- **b.** Run the following command to install the cvuqdisk RPM package:

rpm -ivh /tmp/GridSetupActions\*/CVU\_\*/cvuqdisk-1.0.10-1.rpm

- **c.** Repeat steps a and b to install the RPM on racnode2.
- **d.** Click **Check Again**.

You should not see any warning or failure message. The installer should automatically proceed to the next window.

- **20.** Click **Install**.
- **21.** When prompted, run orainstRoot.sh and root.sh on racnode1 and racnode2.

# Run the Oracle RAC Database Installer

To install Oracle Real Application Clusters (Oracle RAC), run the Oracle RAC installer.

- **[Extract the Oracle Real Application Clusters Files](#page-50-0)** To prepare for installation, log in to racnode1 as the Oracle Software Owner account (oracle), and extract the software.
- [Run the Oracle RAC Installer](#page-50-0)

To proceed through the Oracle Real Application Clusters (Oracle RAC) installer screen workflow, run the installer, and answer questions as prompted.

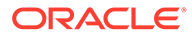

## <span id="page-50-0"></span>Extract the Oracle Real Application Clusters Files

To prepare for installation, log in to racnode1 as the Oracle Software Owner account (oracle), and extract the software.

**1.** From the client, use SSH to log in to the Oracle RAC Container (racnode1) as the oracle user:

```
# ssh -X oracle@10.0.20.150
```
**2.** When prompted for a password, provide the oracle user password, and then export the display inside the racnode1 container to the client, where *display\_computer* is the client system, and *port* is the port for the display:

```
$ export DISPLAY=display_computer:port
```
**3.** Unzip the Oracle Database files with the following commands:

```
$ cd /u01/app/oracle/product/21c/dbhome_1
$ unzip -q /software/stage/db_home.zip
```
### Run the Oracle RAC Installer

To proceed through the Oracle Real Application Clusters (Oracle RAC) installer screen workflow, run the installer, and answer questions as prompted.

**1.** Run the installer with the following command:

\$./runInstaller

- **2.** Select **Set Up Software only**, and click **Next**.
- **3.** Choose **Oracle Real Application Clusters database installation**, and click **Next**.
- **4.** Ensure that both the racnode1 and racnode2 nodes are selected, and click **SSH connectivity**.
- **5.** In **SSH connectivity**, provide the SSH password, and click **set up**. Click **OK** after completing the SSH setup, and then click **Next.**
- **6.** Choose **Enterprise Edition**,and click **Next**.
- **7.** Set the Oracle base path to /u01/app/oracle, and click **Next**.
- **8.** On **Operating System Groups**, choose the default, and click **Next**.
- **9.** On **Root Script execution**, choose the default, and click **Next**.
- **10.** Click **Install**.
- 11. When prompted, run root.sh on both of the nodes.
- **12.** After the installation completes, click **Close** to exit the installer.

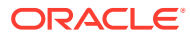

# <span id="page-51-0"></span>Create the Oracle RAC Database with DBCA

To create the Oracle Real Application Clusters (Oracle RAC) database on the container, complete these steps with Database Configuration Assistant (DBCA).

The DBCA utility is typically located in the ORACLE\_HOME/bin directory.

- **1.** Change directory to \$ORACLE\_HOME/bin, and enter the command dbca.
- **2.** On the Database Operation window, select **Create Database**, and click **Next**.
- **3.** Select **Advanced Configuration**, and click **Next**.
- **4.** On the Select Database Deployment Type window, Select from the **Database management policy** list the database management policy that you want to use:
	- **Automatic** (the default)

Under this policy, database service placement is decided automatically by the availability of the cluster nodes that are designated as Preferred and Available for that service. If a Preferred node is available, then the database service will start on that node. If a preferred node is not available, then it will start on an Available node. Use this policy to automatically start database services, especially when sufficient resources are available.

• **RANK**

Under this policy, RANK is used to prioritize the order in which PDB instances and services are started and stopped. PDB instances with the higher RANK are started earlier, and shut down later. Use this management policy in cases when it is essential to insure that particular PDB instances are prioritized for resources and workload across the cluster.

When you have made your management policy selection, click **Next**.

- **5.** Select both racnode and racnode2, and click **Next**.
- **6.** On the Database Identification window, enter values for these fields:
	- **Global Database Name**: Enter orclcdb.example.info
	- **SID Prefix: Enter orclcdb**
	- Select **Use Local Undo Tablespace for PDBs**
	- Select **Create a Container database with one or more PDBs**
	- Select **Number of PDBs**
	- In **PDB name**, enter orclpdb

#### Click **Next**

- **7.** On the Storage Option window, select the following options:
	- **Database files location:** Enter +DATA/{DB\_UNIQUE\_NAME}
	- Select **Use Oracle-Managed Files (OMF)**

After you make your selections, click **Next**.

- **8.** On the Fast Recovery Option window, select the following:
	- Select **Fast Recovery Area**, and enter +DATA

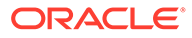

• Select **Enable Archiving**, and select the default option

When you have made your selections, click **Next**.

- **9.** On the Data Vault Option window, select the default, and click **Next**.
- **10.** On the Configuration Option window, under the **Memory** tab, enter the following values:
	- **SGA Size**: 3G
	- **PGA Size**: 2G

Select the default values for the rest of the fields on the window, and click **Next**.

Container available memory is considered to be the total allocated memory to the container. However, if no memory is assigned to the container, then the host memory is considered to be the available memory. Because with cgroups, anyone can assign more memory than the physical memory to container, CVU honors only lower or max host memory.

The SGA and PGA values as computed by DBCA are incorrectly based the host memory. For more information, refer to My Oracle Support Doc ID 2885873.1. Allocate SGA and PGA based on the memory that you have allocated to the container. In this case, we have given 3G to the SGA, and 2G to the PGA.

For the SGA and PGA memory capacity values, manually enter 3GB for SGA and 2GB for PGA, and then confirm **Yes** to the pop-up window, and continue.

- **11.** On the Specify Management Options window, choose the default.
- **12.** On the Specify Database User Credentials window, provide the password
- **13.** On the Select Database Creation Option window, choose the default, and click **Next**.
- **14.** The Prerequisite Checks window displays. Confirm that the prerequisites are completed without errors. It should redirect to the Install window.
- **15.** Click **Finish** to begin the installation.

After the database is created, you can either connect to the database using your application, or connect with SQL\*Plus using the SCAN racnode-scan.example.info on port 1521.

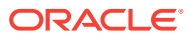